# **User's Manual**

# **Digital Music Player**

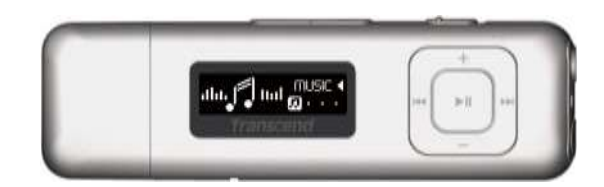

**MP330**

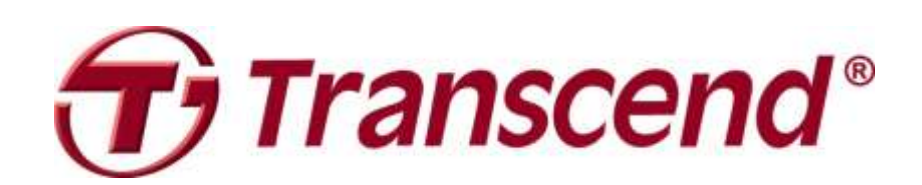

## **Table of Contents**

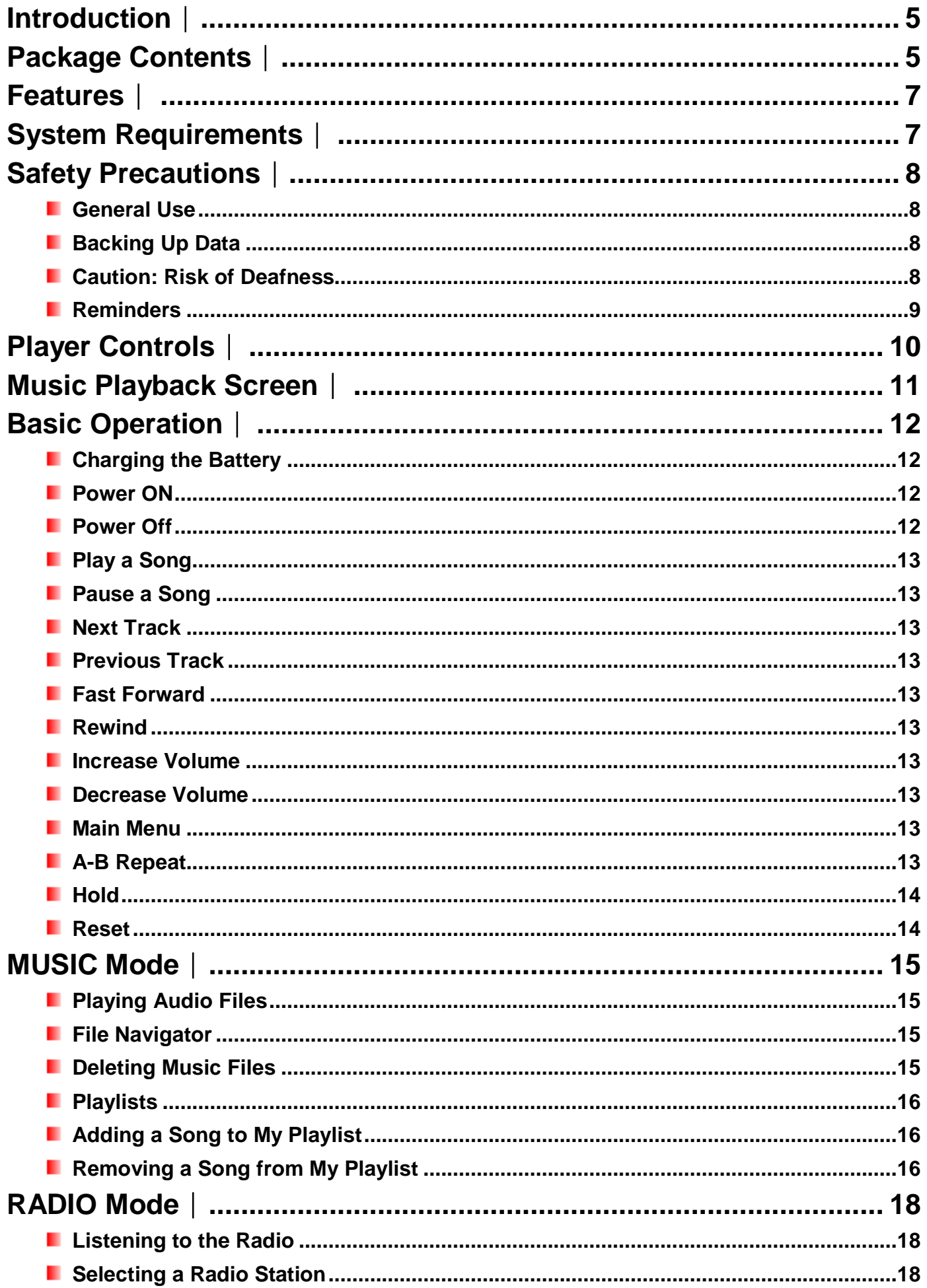

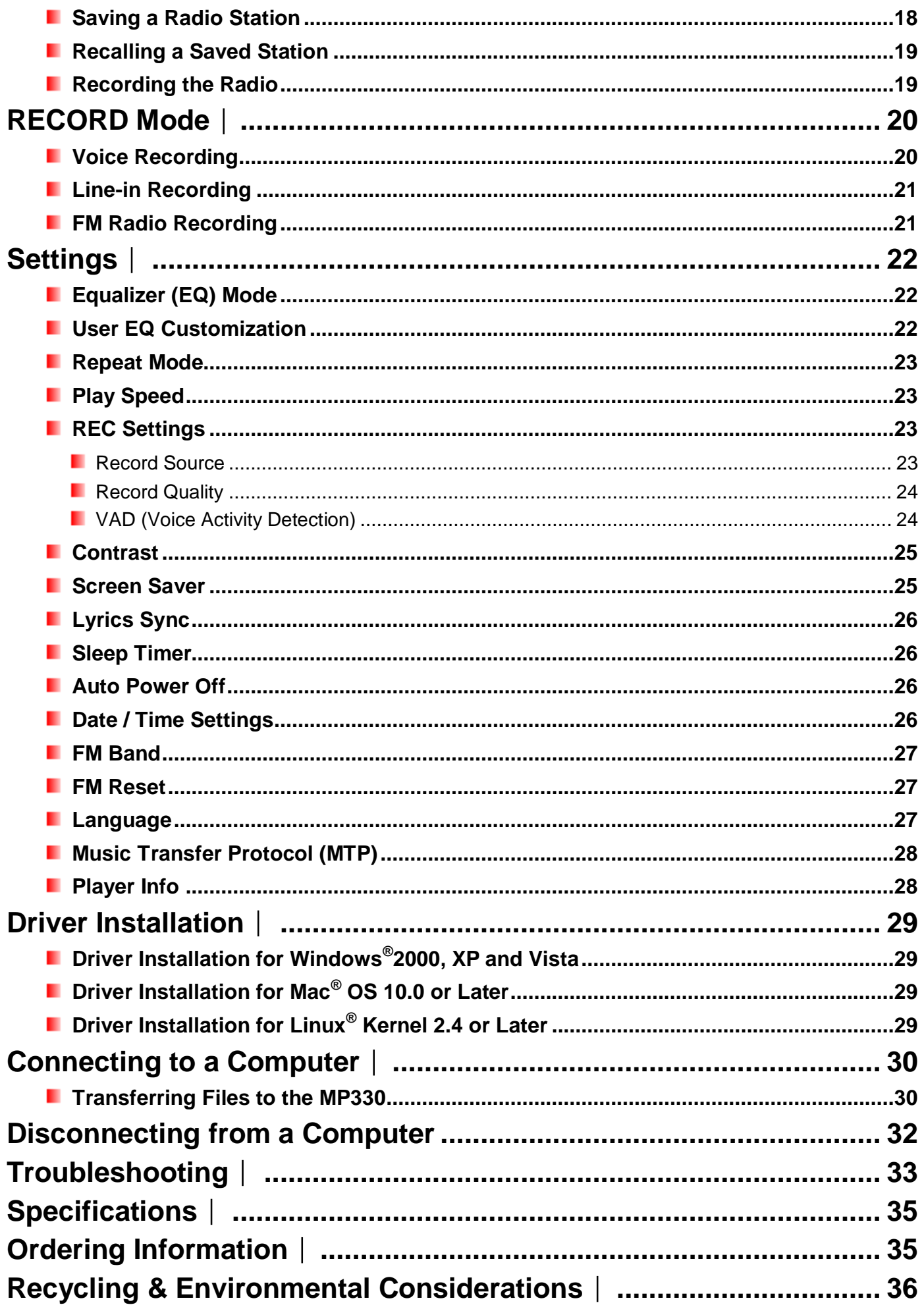

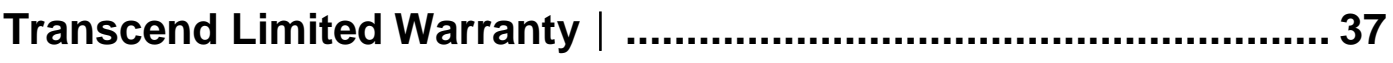

### **Introduction**︱

<span id="page-4-0"></span>Thank you for purchasing Transcend"s **MP330**, a next-generation MP3 Player that combines all the advantages of lightweight portable music with the benefits of a USB flash drive, and includes many extra features such as an FM radio, advanced digital voice recording, direct Line-In recording, karaoke-style lyrics display, A-B repeat functions and variable track playback speeds. Your MP330 is equipped with a High-speed USB 2.0 interface to transfer data and music files to and from your computer quickly and easily. The A-B repeat and variable track playback speed features allows you to continuously replay specific sections of an audio file at slower or faster speeds – ideal for learning foreign languages and reviewing an important part of a song or recording. In addition, you can make personal memos and record meetings or class lectures using the advanced digital voice recorder with the built-in microphone. The stylish MP330 from Transcend will change the way you think about digital music forever.

### **Package Contents**︱

<span id="page-4-1"></span>The MP330 package includes the following items:

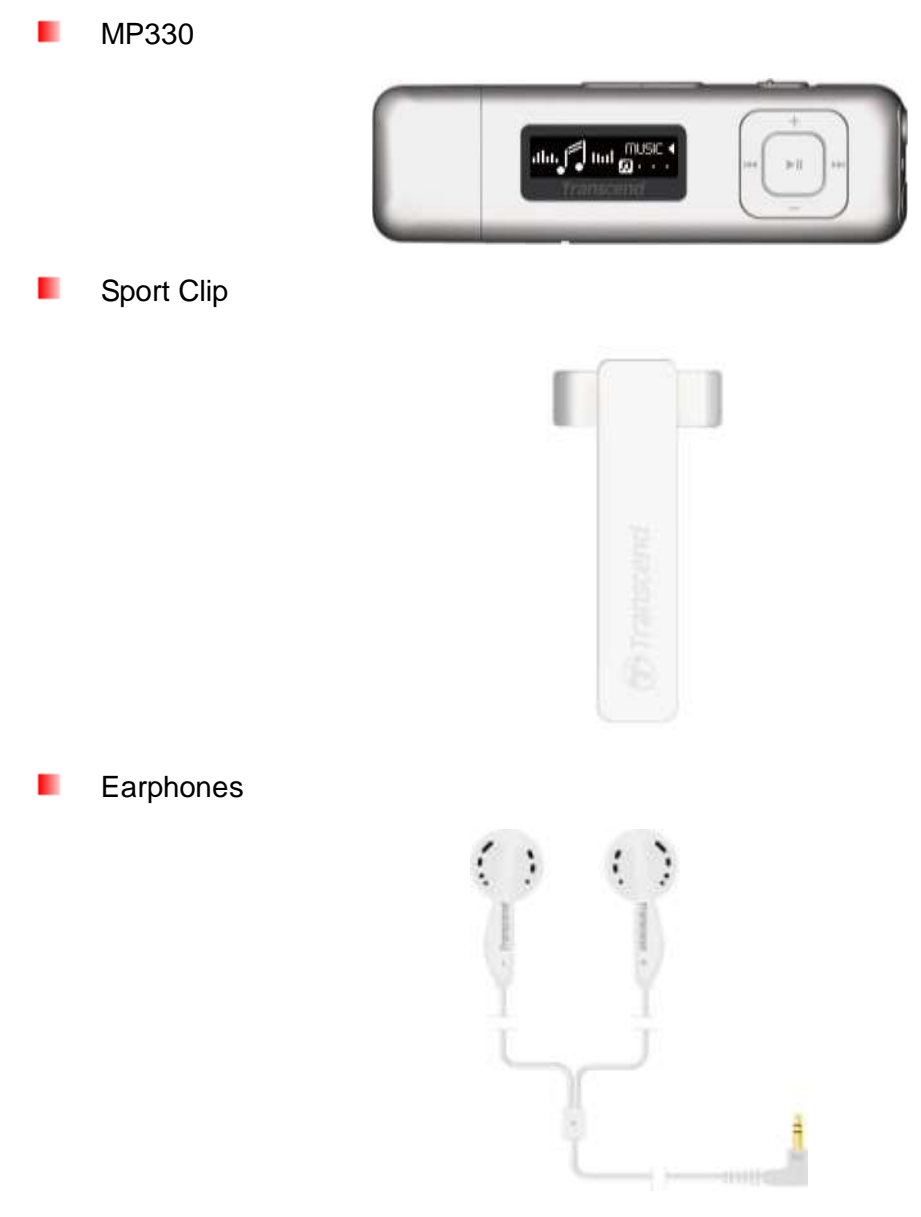

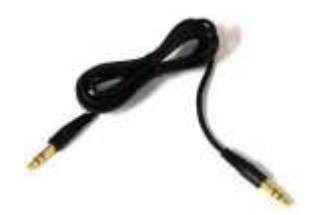

#### Quick Start Guide

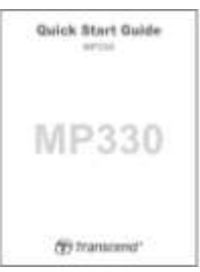

## **Features**︱

- <span id="page-6-0"></span>**E** Supports MP3, WMA, FLAC, and WMA-DRM10 (subscription music), WAV music files
- **U** Vivid all-white OLED screen displays clear text at any angle and in any light
- **Recordable FM Radio with 20 station presets**
- **Built-in microphone and direct Line-In recording (for CD players, or other devices)**
- **Playlist Builder**
- **Karaoke-style synchronized lyrics display**
- **L** VAD (Voice Activity Detection) for high quality gapless audio recordings
- **A-B** repeat allows continuous replay of a designated section of a track
- **N** Variable track playback speeds
- **E** Supports 14 languages including menus, song/album title, artist name and lyrics
- **USB** flash drive capabilities for data transfer and storage
- **Adjustable sleep timer**
- **P** Power-saving screen savers and auto-shutoff function
- **1** 7 Equalizer effects, including a customizable USER EQ setting
- Internal Li-polymer battery provides upto 12 hours of continuous music playback<sup>\*</sup>
- **Built-in USB 2.0 connector for easy computer connectivity and fast file transfers**
- $\blacksquare$  Time and date display
	- \* Max. playback time achieved with screen saver set to "10-Sec/Blank" and "Lyrics Sync" disabled.

### **System Requirements**︱

- <span id="page-6-1"></span>A desktop or notebook computer with a working USB port
- **D** One of following operating systems:
	- Windows<sup>®</sup> 2000
	- $\bullet$  Windows<sup>®</sup> XP
	- $\bullet$  Windows Vista<sup>®</sup>
	- Windows<sup>®</sup>7
	- $\bullet$  Mac<sup>®</sup> OS 10.0 or later
	- $\bullet$  Linux<sup>®</sup> Kernel 2.4 or later

### **Safety Precautions**︱

<span id="page-7-0"></span>These usage and safety guidelines are **IMPORTANT!** Please follow them carefully.

#### <span id="page-7-1"></span>**General Use**

- Unpack the contents of the MP330 package carefully.
- Ensure USB connectors are the same size and shape before connecting never force them
- Always use the Transcend-provided power adapters and cables. Using incompatible cables may permanently damage your MP330.
- Never connect the MP330 to a USB hub. USB hubs connect to multiple devices at the same time, resulting in inadequate or unstable power supply. **This may cause damage to your digital music player.** Known problems caused by connecting to a USB hub include reduced playback time, random resets, and in the worst case, permanent damage to the player's firmware.
- Do not allow your MP330 to get wet or come in contact with water or any other liquids
- Do not use a damp/wet cloth to wipe or clean the exterior case.
- Do not use or store your MP330 in any of the following environments:
	- o Direct sunlight
	- o Next to an air conditioner, electric heater or other heat sources
	- $\circ$  In a closed car that is in direct sunlight
- Always unplug the player once it is fully charged. Avoid charging the player for more than 12 hours.
- Do not charge in high-temperature environments or while exposed to direct sunlight.
- To maintain battery health, be sure to complete at least one full discharge/charge cycle per month.

#### <span id="page-7-2"></span>**Backing Up Data**

- **Transcend does NOT take any responsibility for data loss, or damage during operation**. If you decide to store data on your MP330 we strongly advise that you regularly backup the data to a computer, or other storage medium.
- To ensure High-Speed USB 2.0 data transfer rates when connecting to a computer, please ensure the computer has the necessary USB drivers installed. If you are unsure how to check this, please consult your computer or motherboard User"s Manual for USB driver information.

#### <span id="page-7-3"></span>**Caution: Risk of Deafness**

- Repeated or regular use of headphones or earphones at volume levels above 80 decibels can give a false impression that the audio level is not high enough. Users may try to progressively increase the volume control, therefore risking a dangerous noise level for their ears.
- To protect your health and your hearing, keep the volume of your MP3 player below 80 decibels and do not use for an extended period of time. Stop use if symptoms like headaches, nausea, or hearing disorders occur.
- Your MP3 player is limited to a volume level of 100 decibels.
- Both the MP3 player and its accompanying earphones are compliant with the French regulation concerning musical Walkmans (24th July 1998 Order).
- Before using any other earphones, confirm that their technical specifications are compatible with the original set.

#### <span id="page-8-0"></span>**Reminders**

- $\bullet$  Make sure the  $\parallel$  switch is not enabled before turning on the player.
- If you leave the digital music player plugged into a notebook computer that is running on battery power, the player will gradually drain power from your notebook's battery.
- Follow the procedures in the ["Disconnecting from a Computer"](#page-30-0) section to properly remove your MP330 from a computer.
- Transcend occasionally releases firmware updates for certain products. We suggest you visit [http://www.transcend.com.tw](http://www.transcend.com.tw/English) and download the latest firmware version for your device.

# **Player Controls**︱

<span id="page-9-0"></span>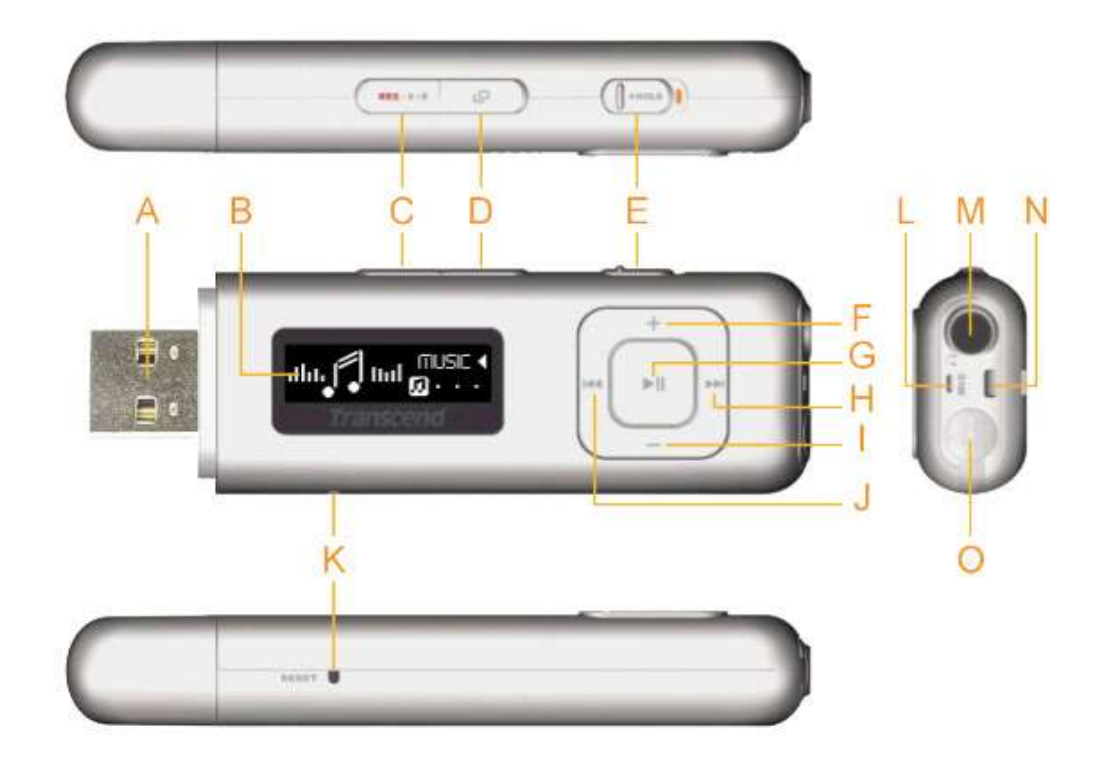

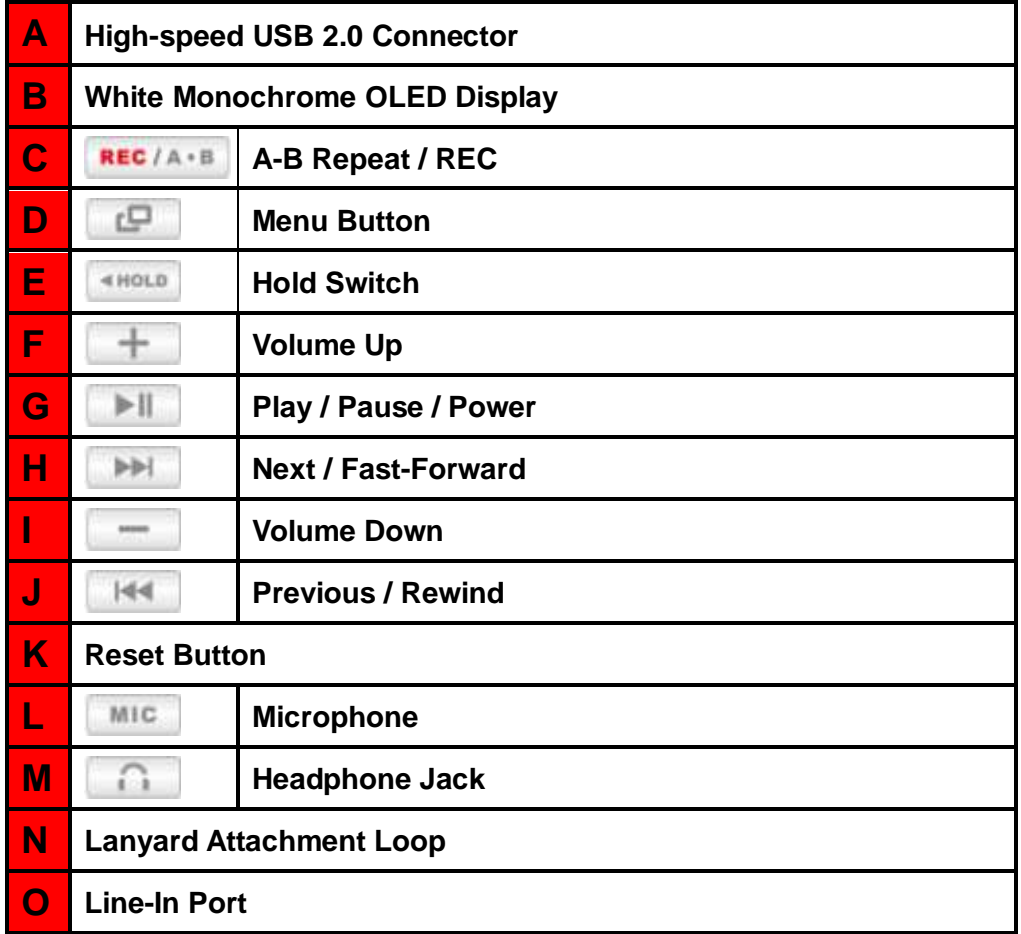

### **Music Playback Screen**︱

<span id="page-10-0"></span>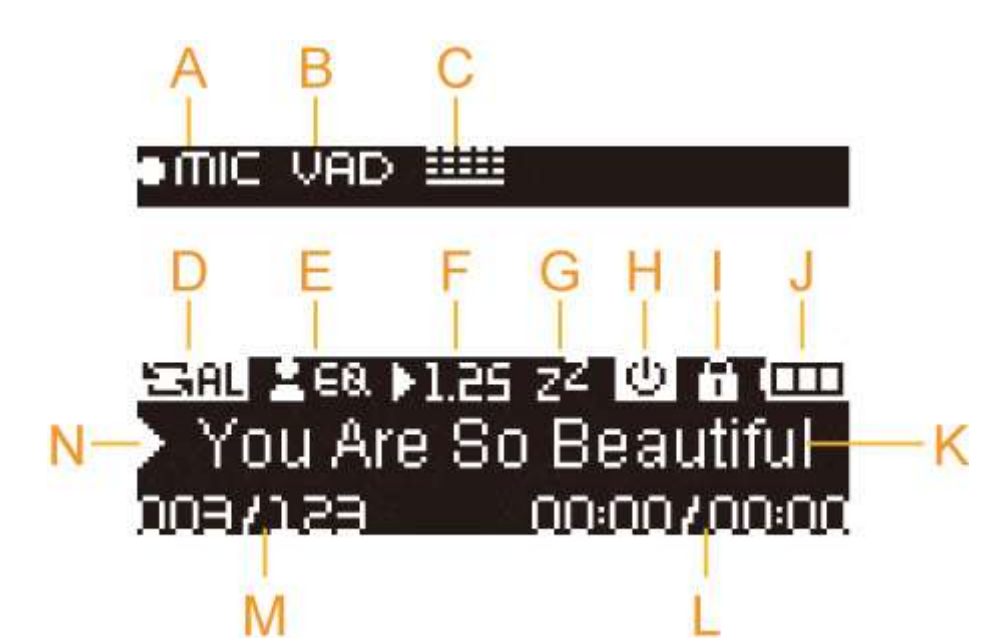

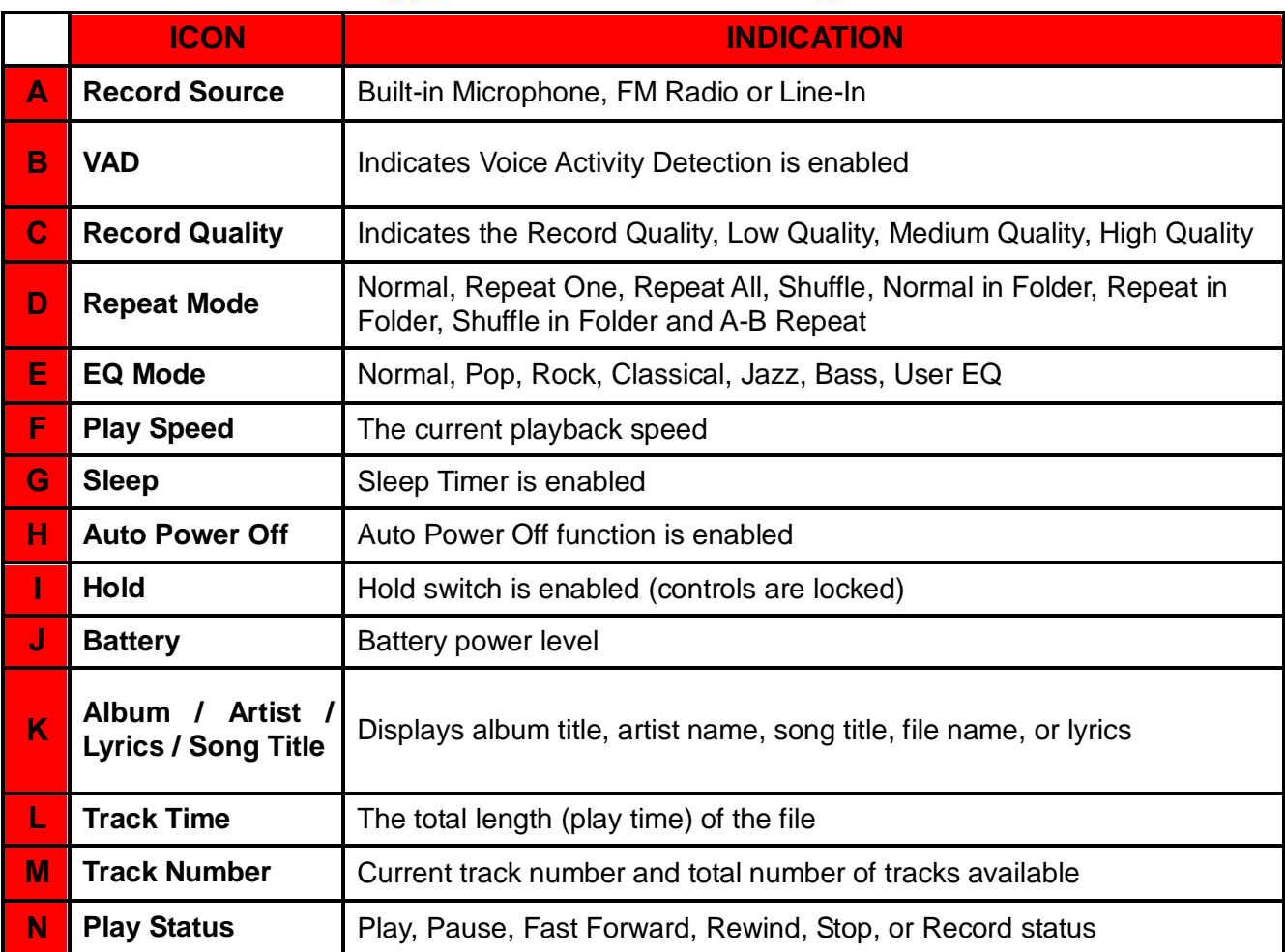

## <span id="page-11-0"></span>**Basic Operation**︱

#### <span id="page-11-1"></span>**Charging the Battery**  $\mathbf{r}$

Remove the MP330"s cap and plug its USB connector directly into an available USB port on your desktop or notebook computer. The MP330"s internal Li-ion battery will begin charging. A battery charging indicator will appear in the upper right hand corner of the player"s screen. Leave the player plugged in until the battery charging animation stops.

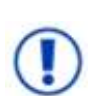

*NEVER plug the MP330 into a USB hub or an external USB port located on a keyboard, monitor or other peripheral. This can permanently damage your digital music player. When charging the battery, Please plug the MP330 directly into your computer's built-in USB port or use the Transcend USB Power Adapter (optional).* 

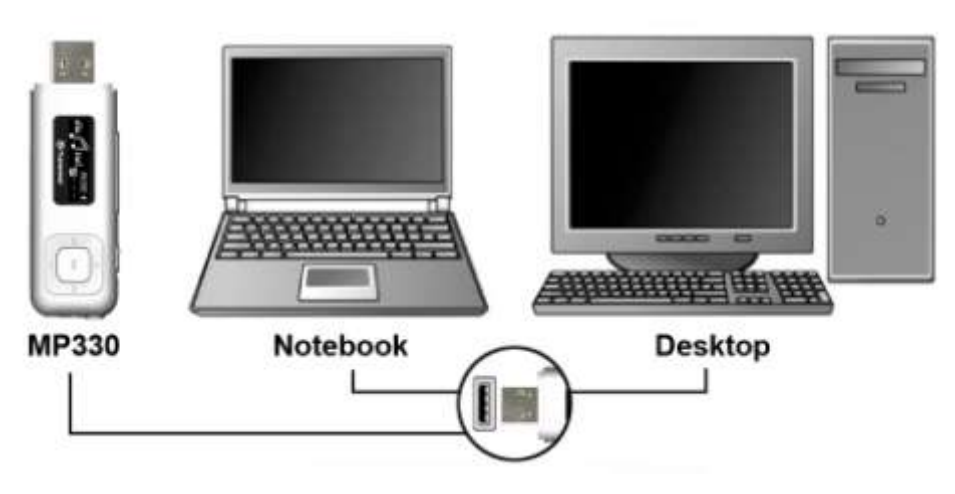

#### <span id="page-11-2"></span>**Power ON**

Press and hold the **button to turn on the player.** An animated logo will appear, followed by the player status information. After the startup sequence, the Main Menu will be displayed, indicating the MP330 is ready for use.

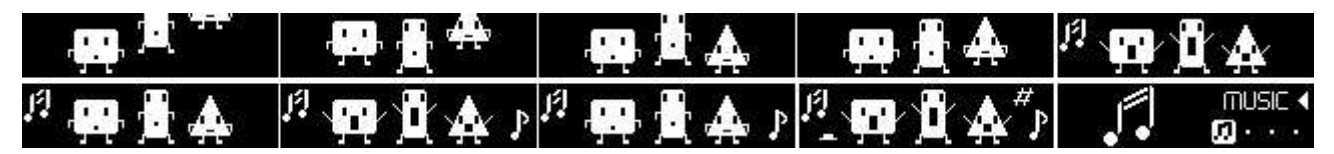

*It takes a few seconds for the MP330 to power up.*

*If the lock icon all <b>All <i>appears on the display while powering on the MP330, this means If* the *lock icon that the switch is enabled ( ). You must switch off the Hold mode ( ) before you can power on the player.*

#### <span id="page-11-3"></span>**Power Off**

Press and hold the **button to turn off the MP330.** 

*It takes a few seconds to completely power down.*

*The power off animation will be displayed:*

<span id="page-12-4"></span><span id="page-12-3"></span><span id="page-12-2"></span><span id="page-12-1"></span><span id="page-12-0"></span>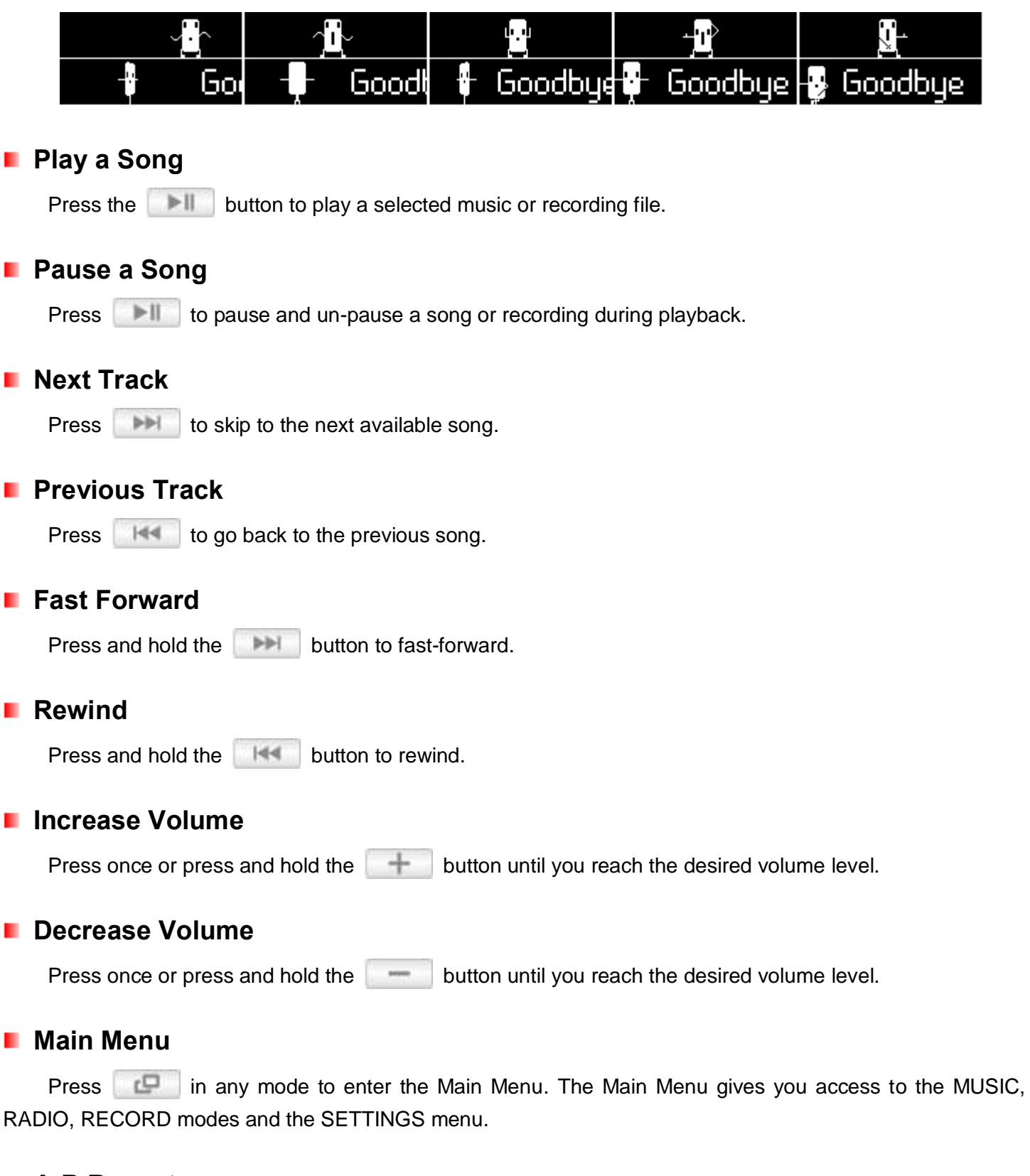

- <span id="page-12-9"></span><span id="page-12-8"></span><span id="page-12-7"></span><span id="page-12-6"></span><span id="page-12-5"></span>**A-B Repeat**
	- **1.** While listening to a song or recording in the Music modes, press the **REC/A·B** button once to mark the beginning of the portion you wish to repeat.
	- **2.** Press the **REC/A+B** button again to mark the end of the section you wish to repeat.
	- **3.** The marked section of the track will playback the marked A-B section in a continuous loop.
	- **4.** Press the **REC/A-B** button once more to stop the A-B repeat function.

#### **Hold**

<span id="page-13-0"></span>When the switch is enabled, all of the MP330's buttons will be disabled, and cannot accidentally be pressed while in your pocket.

#### <span id="page-13-1"></span>**Reset**

If the MP330 is not functioning properly, you can reboot by pressing **RESET** for 3 to 5 seconds.

### **MUSIC Mode**︱

<span id="page-14-1"></span><span id="page-14-0"></span>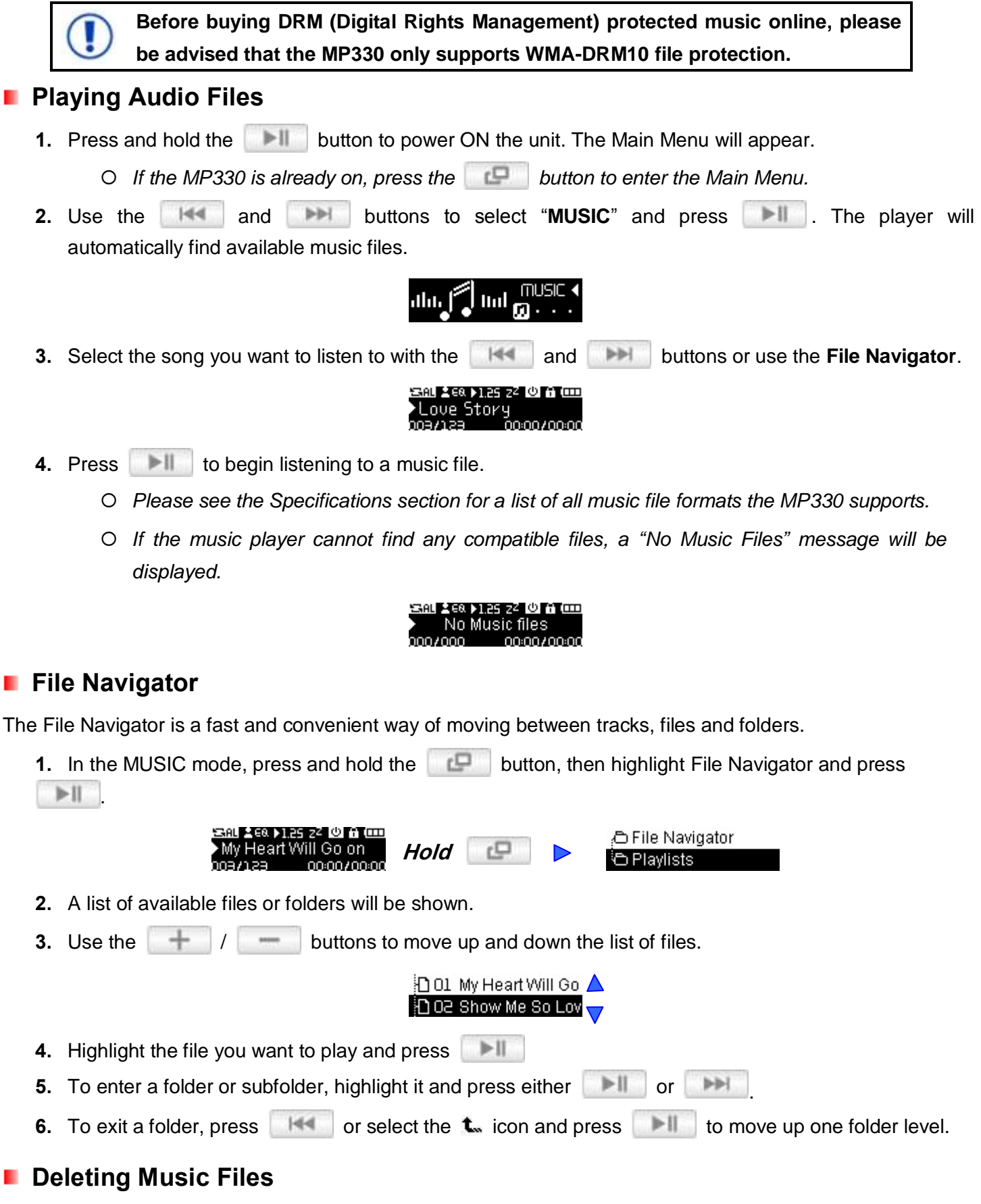

<span id="page-14-4"></span><span id="page-14-3"></span><span id="page-14-2"></span>**1.** In the MUSIC mode, press and *hold* **to enter the File Navigator.** 

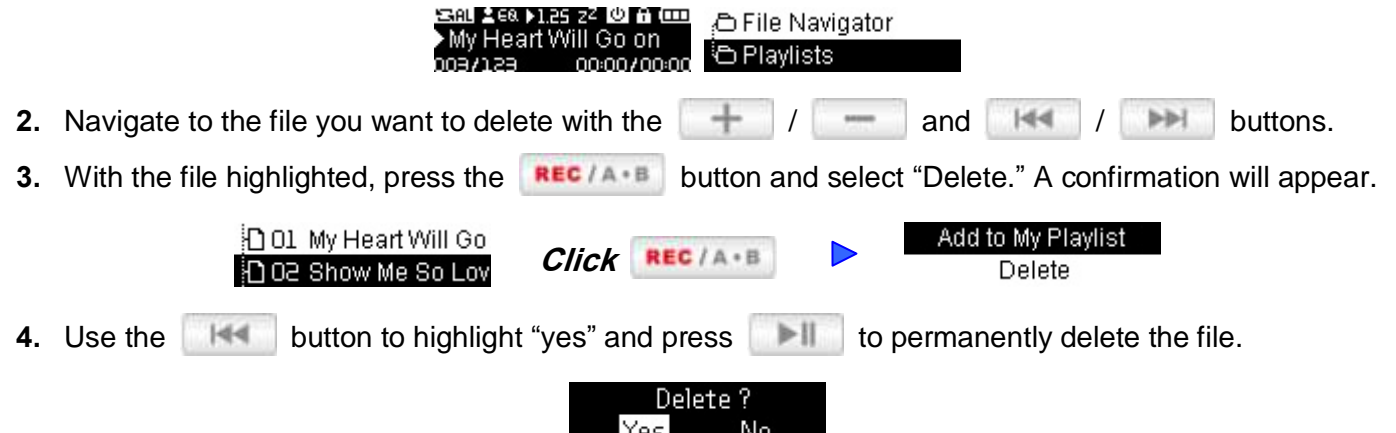

#### <span id="page-15-0"></span>**Playlists** ٠

For quick and easy playback of your favorite songs, the MP330 supports M3U, PLA, and WPL playlist formats, and also includes its own user-editable playlist (My Playlist).

**1.** In the MUSIC mode, press and hold the **Button**, then highlight "**Playlists**" and press **...** 

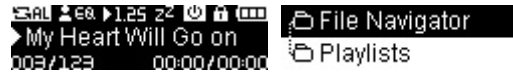

**2.** Select either "**My Playlist**" or an imported playlist file (if available) and press .

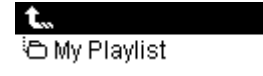

**3.** Use the  $\|\cdot\|$   $\|\cdot\|$  buttons to move up and down the list of available songs. Press  $\|\cdot\|$  or  $\blacktriangleright\blacktriangleright$ to play the highlighted song. When the song ends, the rest of the files in the playlist will then be played.

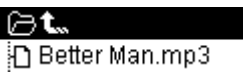

**4.** To exit playlist playback, simply select a new music file from the File Navigator.

#### <span id="page-15-1"></span>**Adding a Song to My Playlist**

**1.** In the MUSIC mode, press and *hold* **CEC**, then highlight **File Navigator** and press . . ar 260 ) 125 z2 © 6 000 **.** File Navigator My Heart Will Go on ်<br>- Playlists חח:החיל חח:הר **2.** Use the  $\vert \vert \vert$  /  $\vert \vert$  and  $\vert \vert \vert$  /  $\vert \vert \vert$  buttons to navigate to the song you want to add. O1 My Heart Will Go D 02 Show Me So Lov **3.** With the file highlighted, press the **REC/A.B.** button and select "Add to My Playlist." Add to My Playlist **Delete** 

### <span id="page-15-2"></span>**Removing a Song from My Playlist**

**1.** In the MUSIC mode, press and hold  $\Box$ , then highlight Playlists and press  $\Box$ 

- ,∈8. ▶1.25 ு எட , Eile Navigator Heart Will Go on in Playlists nn:nn vnn:nn **1.** Select "My Playlist" and press O7 Because You lov 12 - Dance With Me ත My Playlist **2.** Use the  $|| \cdot || || = ||$  buttons to find the song you want to remove. **3.** With the file highlighted, press the **REC/A·B** button and select "**Remove from My Playlist**." Remove From My Playl Delete
- **4.** Use the / buttons to highlight "**Yes**" and press to remove the file from My Playlist, or select "**No**"to go back without altering the Playlist. (*note: this will only remove the selected song from the current playlist, and will not actually delete the file from the internal memory).*

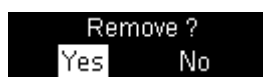

**5.** *To* remove all songs, highlight "My Playlist" and press the **REC**/A. Button, then select "Yes" to *confirm.*

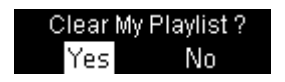

### **RADIO Mode**︱

#### <span id="page-17-1"></span><span id="page-17-0"></span>**Listening to the Radio**

- **1.** Plug in the earphones **. Computed Equipment** Carphones must be plugged-in to listen to the Radio)
- **2.** Press the **Pullet** button to enter the Main Menu.
- **3.** Use the / buttons to select the "**RADIO**" and press .

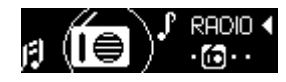

**4.** The current FM radio frequency will be displayed.

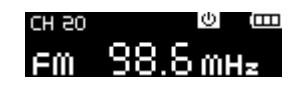

 *The first time you use the Radio, the MP330 will automatically scan all frequencies and save the 20 strongest stations as channel presets (CH). To rescan, select "[FM Reset](#page-26-0)" in the SETTINGS menu.*

#### <span id="page-17-2"></span>**E** Selecting a Radio Station

To manually select a radio station, press  $\|\cdot\|$  /  $\|\cdot\|$  (the FM frequency will increase or decrease in 0.1MHz increments) until you reach the desired station. Alternatively, you can press and **hold** or  $\blacktriangleright$  to auto-scan for the next available station.

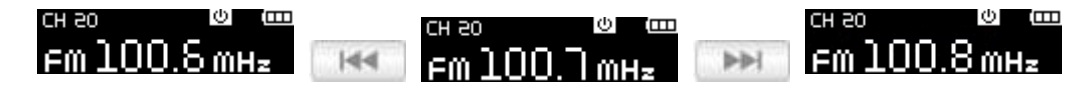

#### <span id="page-17-3"></span>**Saving a Radio Station**

The MP330 lets you save your 20 favorite radio stations (CH 01 to CH 20). To save a station:

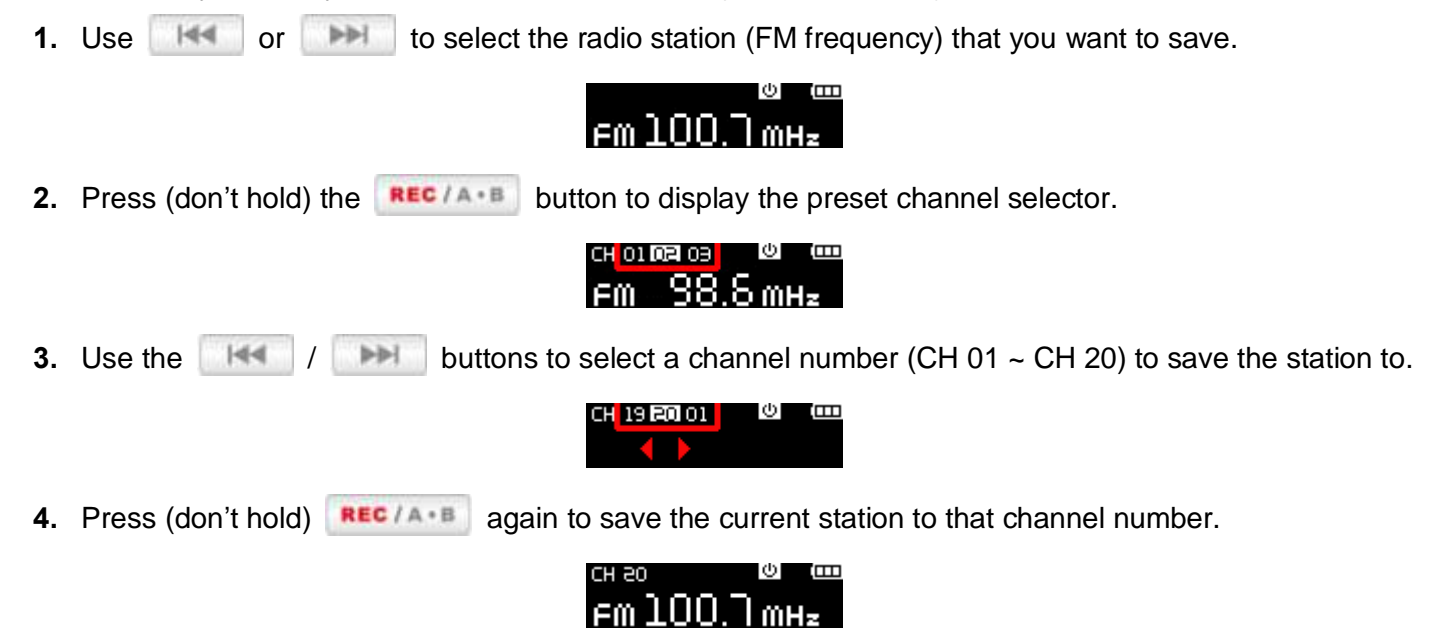

#### <span id="page-18-0"></span>**Recalling a Saved Station**

**1.** In the RADIO mode press (don't hold) **REC/A.B** to display your saved stations (CH 01 to CH 20).

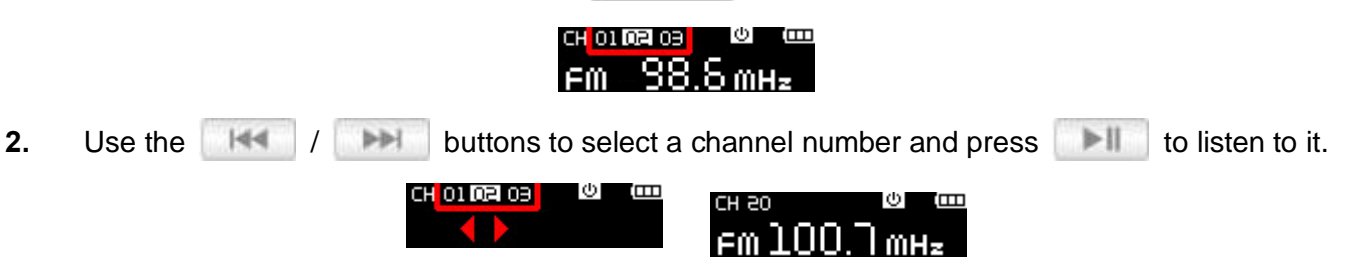

#### <span id="page-18-1"></span>**Recording the Radio**

**1.** Select a radio station that you want to record.

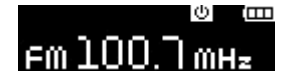

- **2.** Press and hold the **REC/A.B.** button for 2 seconds to begin recording the station.
- **3.** An automatically generated file name for your recording will appear.

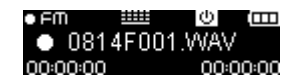

**4.** Press **NU** to pause the recording, and press **ACC** again to resume.

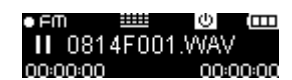

- **5.** Press and hold **REC/A.B** again to finish the recording and return to the RADIO mode.
	- *FM Recordings are named and numbered in this format: "MonthDayF###.WAV" Ex: " 0101F012.WAV " would be the twelfth FM recording made on January 1st*
	- *FM recording are saved in the / FMIN.DIR folder. Use the File Navigator in MUSIC mode to locate and play back recordings*
	- *To adjust the FM recording sample rate, please see "[Settings / REC Settings](#page-22-4) / Record Quality"*

### **RECORD Mode**︱

<span id="page-19-0"></span>There are two ways to use the player"s record functions:

*Press the button to open the Main Menu and select RECORD.*

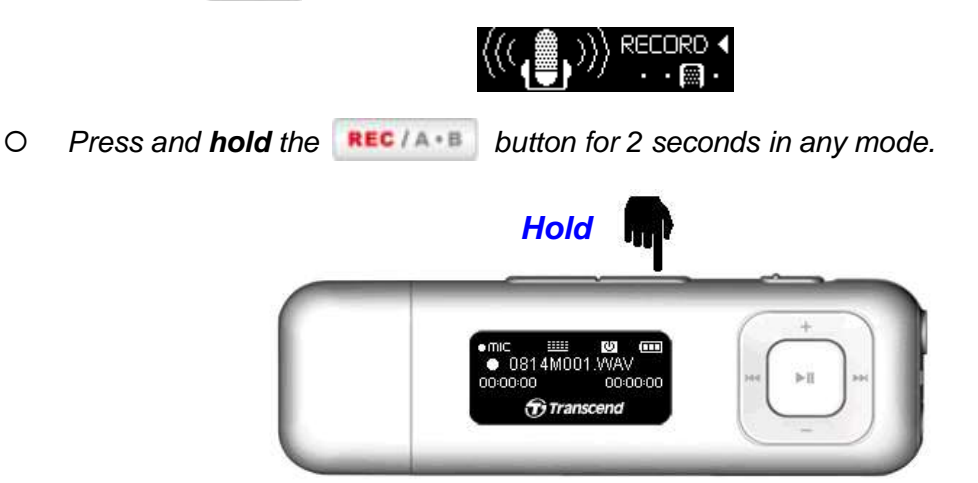

The MP330 supports three different types of recording:

- **Voice Recording**
- **Line-in Recording**
- **FM Radio Recording**
- *All recordings can be accessed by using the File Navigator in MUSIC mode*

#### <span id="page-19-1"></span>**Voice Recording**

- **1.** Press and hold the **REC/A.B** button for 2 seconds in any mode (except Radio) or select **RECORD** from the Main Menu to activate the MP330"s built-in microphone and begin voice recording.
- **2.** An automatically generated file name for your recording will appear on the screen.

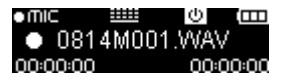

**3.** Press **TET** to pause the recording, and press **TET** again to resume.

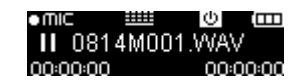

- **4.** Press and hold the **REC/A.B.** button again to finish the recording. The player will return to the Main Menu.
	- *Voice recordings are named and numbered in this format: "MonthDayM###.WAV" Ex: " 0113M012.WAV " would be the twelfth Voice recording made on January 13th*
	- *Voice recording are saved in the / MICIN.DIR folder. Use the File Navigator in MUSIC mode to locate and play back recordings*

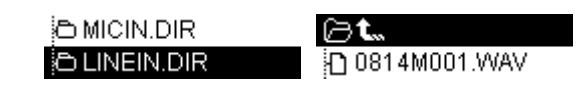

*To adjust the recording sample rate, please see "[Settings / REC Settings](#page-22-4) / Record Quality"*

 *For best results, try to position the MP330's Microphone as close as possible to the source of the sound or voice you are recording.*

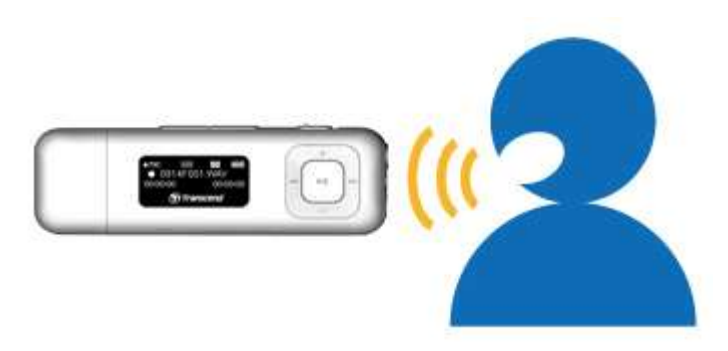

#### <span id="page-20-0"></span>**Line-in Recording**

The MP330"s default record source is its built-in microphone. To enable Line-in recording, please see "*[Settings](#page-22-4)  [/ REC Settings](#page-22-4) / Record Source*"

- **1.** Press and hold the **REC/A+B** button for 2 seconds in any mode (except Radio) or select **RECORD** from the Main Menu to activate the MP330"s Line-In recording.
- **2.** An automatically generated file name for your recording will appear on the screen.

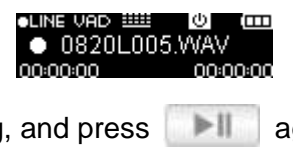

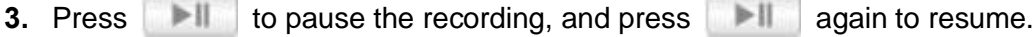

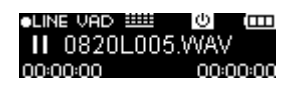

- **4.** Press and hold the **REC/A.B.** button again to finish the recording. The player will return to the Main Menu.
	- *Line-In Recordings are named and numbered in this format: "MonthDayL###.WAV" Ex: " 0113L012.WAV " would be the twelfth Line-In recording made on January 13th*
	- *Line-In recordings are saved in the /LINEIN.DIR folder. Use the File Navigator in MUSIC mode to locate and play back recordings*

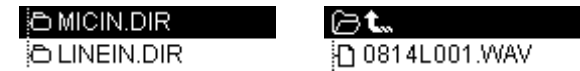

*To adjust the recording sample rate, please see "[Settings / REC Settings](#page-22-4) / Record Quality"*

#### <span id="page-20-1"></span>**FM Radio Recording**

Please see the "**Recording the Radio**" section in the **RADIO** mode for detailed instructions.

# **Settings**︱

<span id="page-21-2"></span><span id="page-21-1"></span><span id="page-21-0"></span>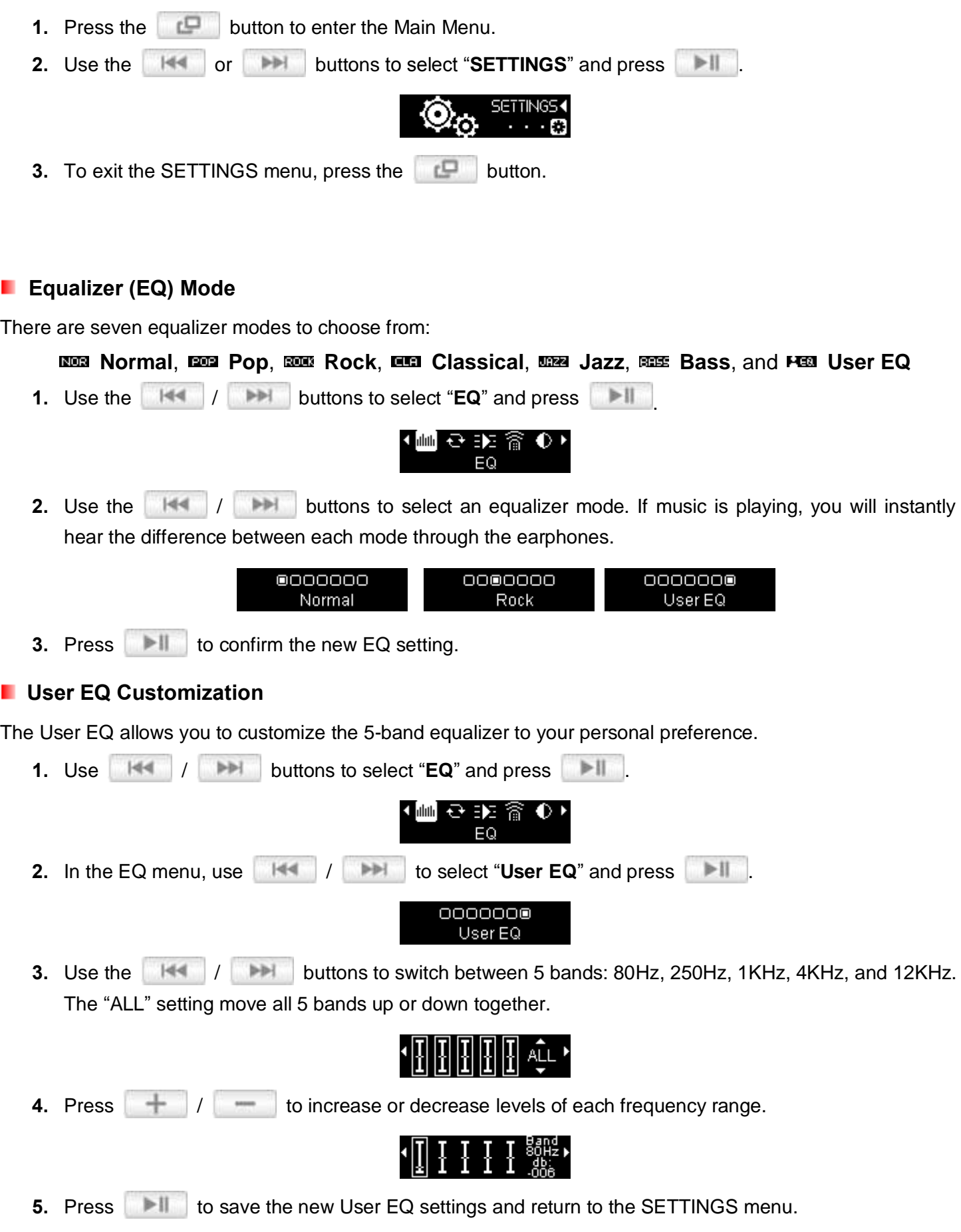

#### <span id="page-22-0"></span>**Repeat Mode**

There are seven Repeat modes to choose from:

<span id="page-22-1"></span>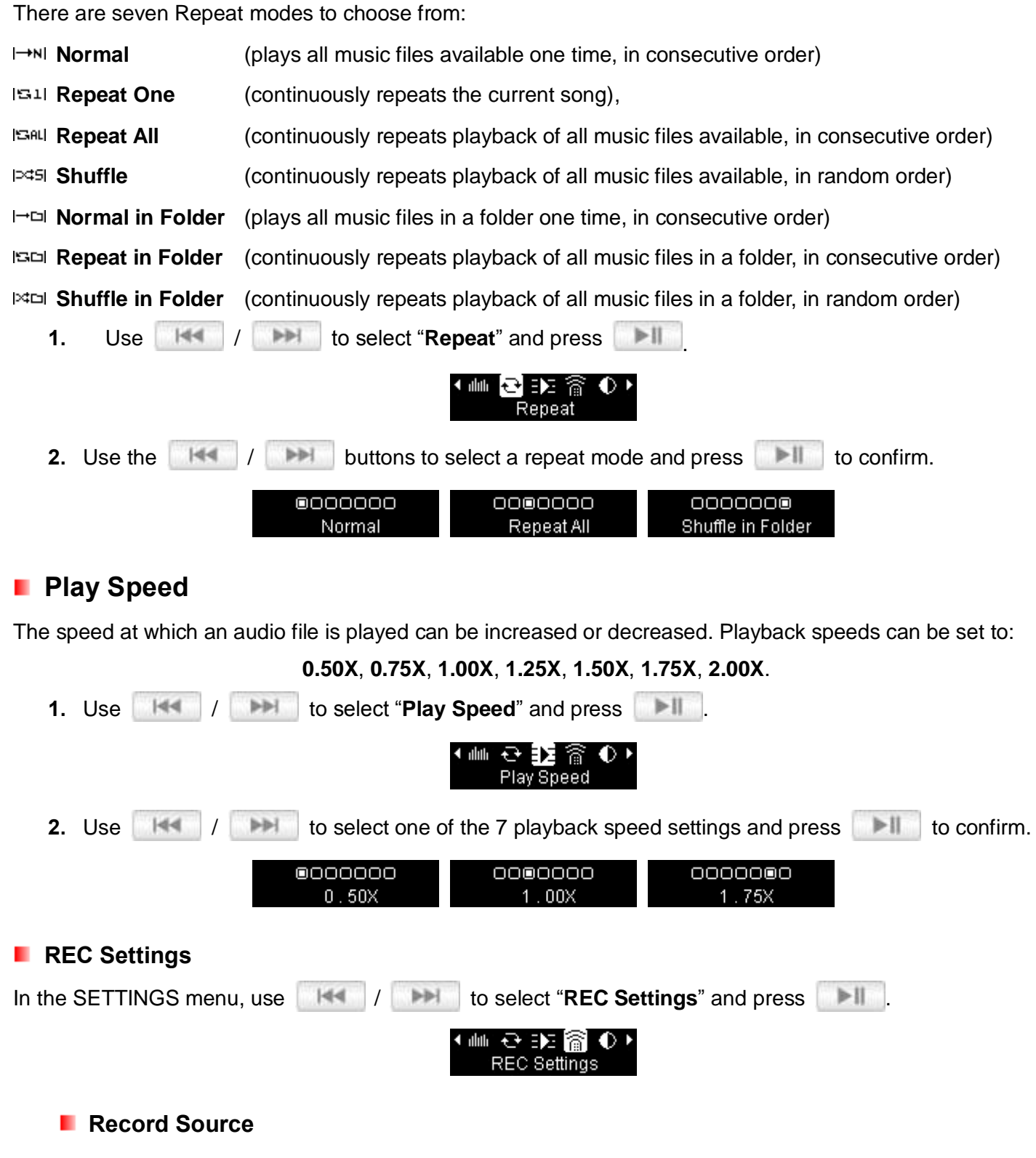

<span id="page-22-4"></span><span id="page-22-3"></span><span id="page-22-2"></span>Select between **MIC** (Built-In Microphone) or **LINE-IN** (for CD Players or other sources) as the Audio Recording method used by the **MP330**.

**1.** In the **REC Settings** menu, use the **HALLA FINEL BUT DUTE SOMETHER SOURCE** and press  $\blacktriangleright$ ll .

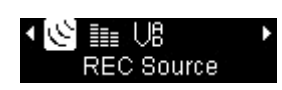

**2.** Use the / buttons to select MIC or Line-In and press to confirm.

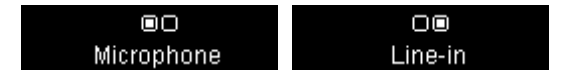

#### <span id="page-23-0"></span>**Record Quality**

The quality of an audio recording can be set to **Low**, **Medium**, or **High**. Higher recording quality settings require more memory space to save the recorded WAV files.

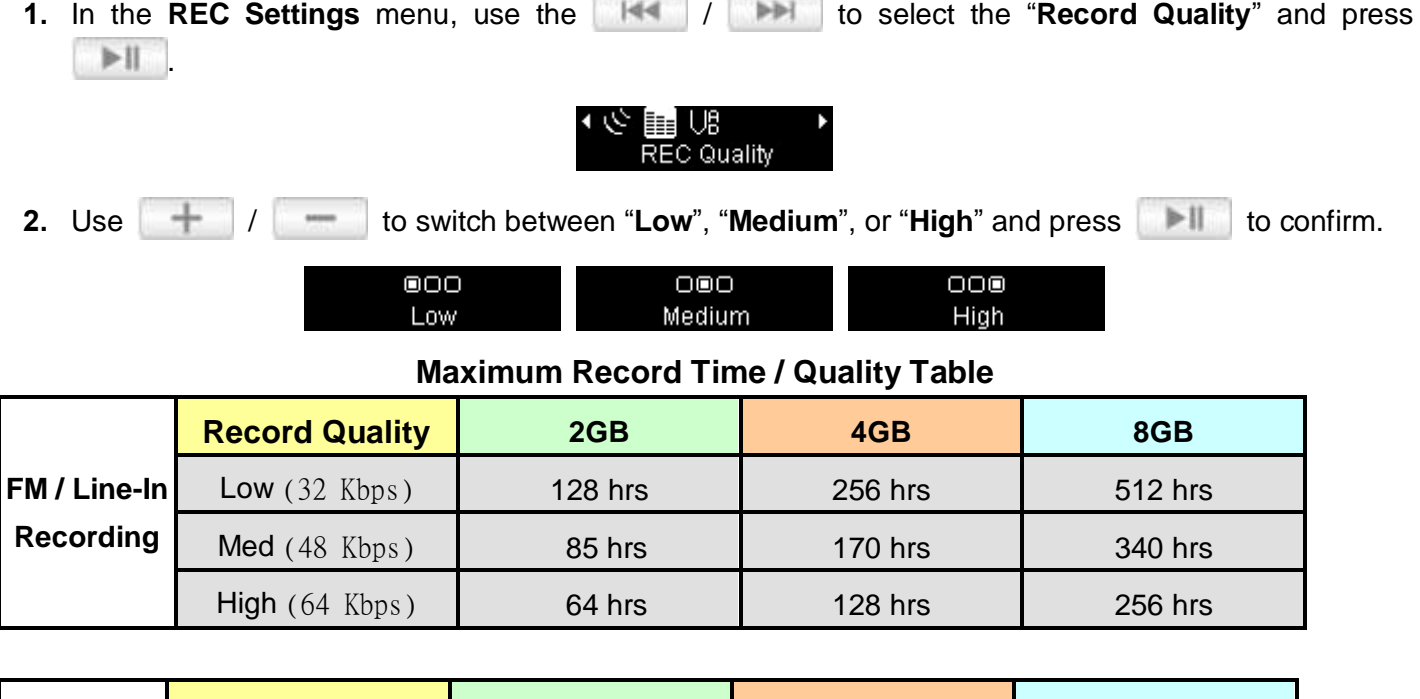

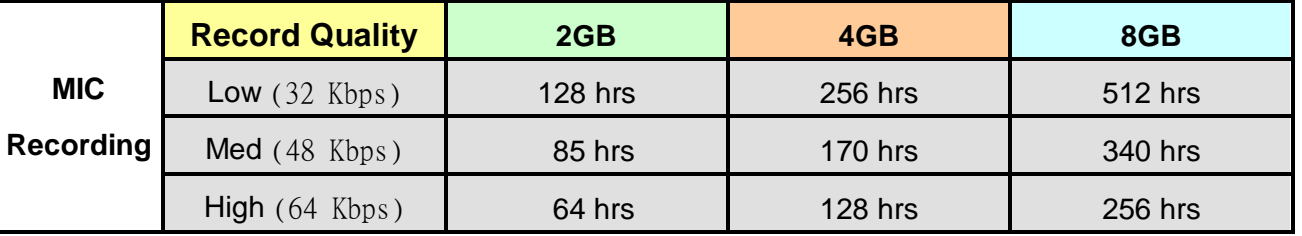

*Note: The above recording times may not be possible if space is limited or the battery power is low.* 

#### <span id="page-23-1"></span>**VAD (Voice Activity Detection)**

VAD allows the MP330 to make gapless voice recordings. This means during voice recording with the internal microphone, the player will only record when it detects voices. If the person(s) pauses or stops speaking, the MP330 will temporarily stop recording until the person(s) starts speaking again. This allows for more concise, easier to understand recordings and smaller recording files.

**1.** In the **REC Settings** menu, use  $\begin{array}{c|c|c|c|c|c} \hline \end{array}$  to select "VAD" and press . **2.** Use  $\left\| \frac{1}{2} \right\|$  **/**  $\left\| \frac{1}{2} \right\|$  to switch between "**Enable**" or "**Disable**" and press .

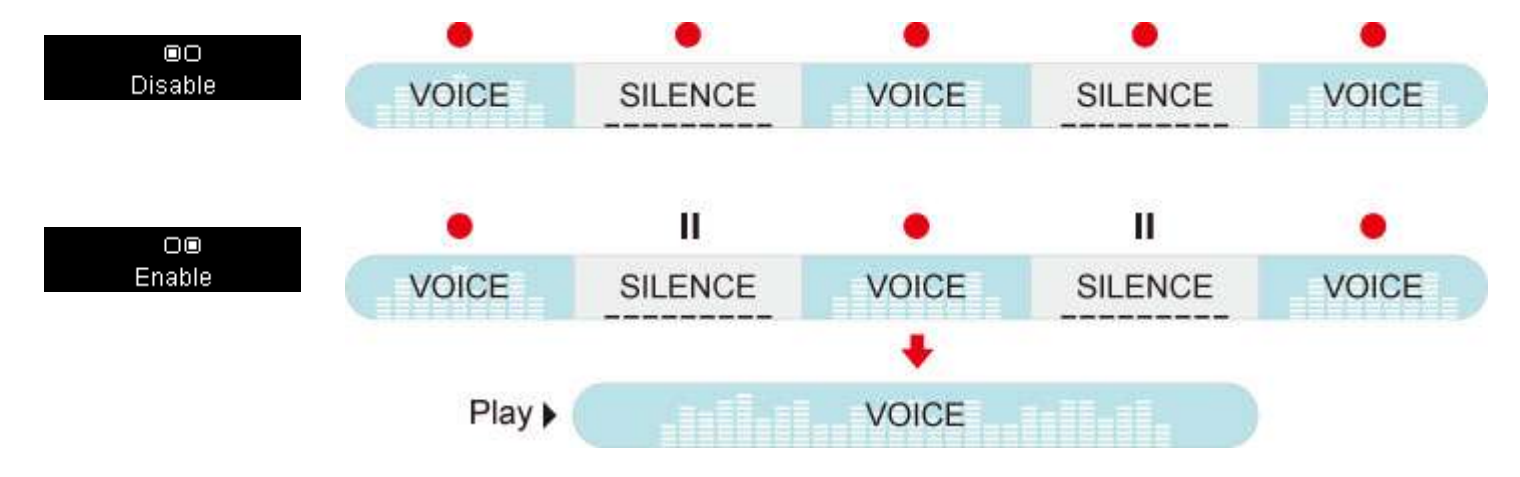

#### <span id="page-24-0"></span>**Contrast**

The contrast of the OLED display can be adjusted for brighter or darker text. Higher contrast levels will drain the battery faster, while lowering the contrast level will provide better battery life.

<span id="page-24-1"></span>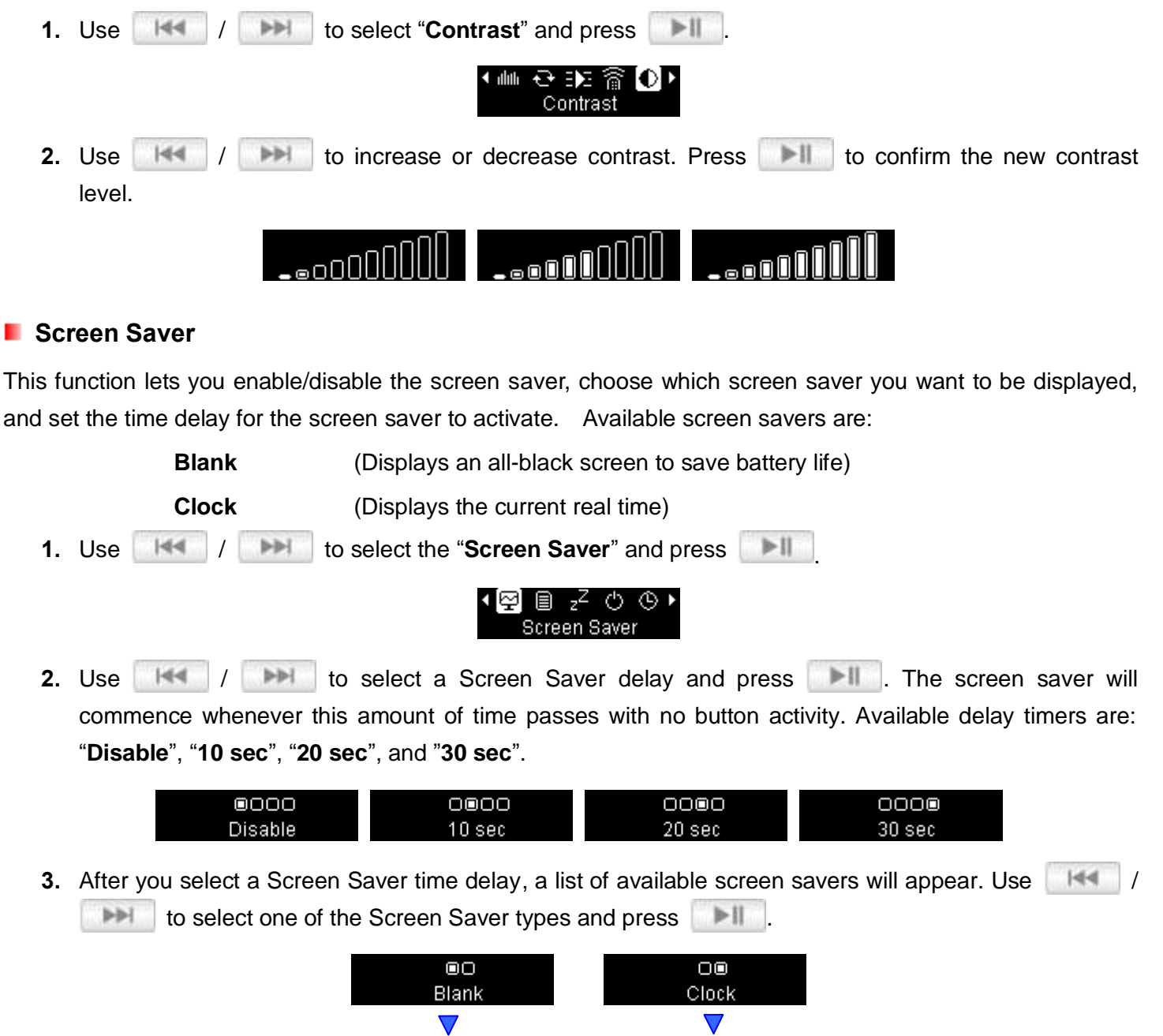

08:00 AM

 $\overline{\phantom{a}}$ 

#### **Lyrics Sync**

<span id="page-25-3"></span>٠

<span id="page-25-0"></span>This feature displays the lyrics of a song (if available) simultaneously during music playback.

#### <span id="page-25-1"></span>*Note: For Lyrics Sync to work, an ".LRC" file with the exact same file name as its corresponding .MP3 song must be transferred to the MP330 in the same folder as the MP3 file.*  Ex: If the MP3 file is "GM-Last\_Christmas.mp3", the LRC lyrics file must be named "GM-Last\_Christmas.lrc" **1.** Use  $\left|\frac{1}{1}\right|$  / **in the select "Lyrics Sync"** and press  $>11$ .  $z^Z$   $\circlearrowright$ 空 圓 ⊙ **Lyrics Sync 2.**  $\mathsf{H} \leftarrow \mathsf{H} \leftarrow \mathsf{H}$  / **If lyrics are**  $\mathsf{H}$  to switch between "**Enable**" or "**Disable**" and press **. If If lyrics are** disabled, the album, artist, and song title information will be displayed during music playback. 381 2 68 1.25 24 10 8 (00  $\Box$ ΟŪ everyday and every nig Disable  $\overline{\phantom{a}}$ Enable no:no voo:no **F** Sleep Timer This function sets a time delay to automatically power-off the MP330, regardless of playback status. **1.** Use  $\begin{array}{|c|c|c|c|c|c|} \hline \end{array}$  / **to select "Sleep Timer**" and press  $>11$ . (몇 圓 <mark>조</mark> ① ⓒ) **Sleep Timer 2.** Use  $\left\| \mathbf{H} \right\|$  /  $\left\| \mathbf{H} \right\|$  to select a Sleep delay time and press  $\left\| \mathbf{H} \right\|$ . You can choose from "**Disable**", "**15 min**", "**30 min**", or "**60 min**". When the selected time is reached, the MP330 will automatically power off. @000 0000 0000 0000 Disable 15 min 30 min 60 min **Auto Power Off**

<span id="page-25-2"></span>This function sets a time delay to automatically power-off the MP330 after a certain period of time with no user input.

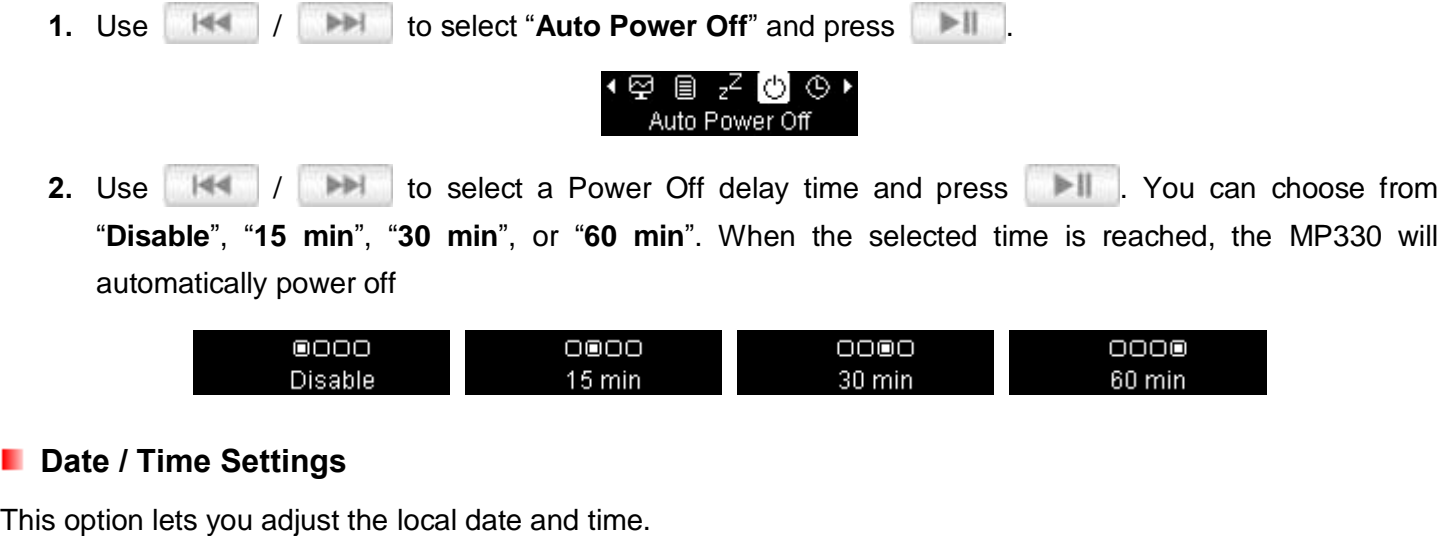

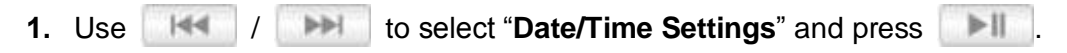

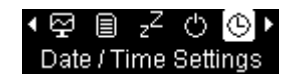

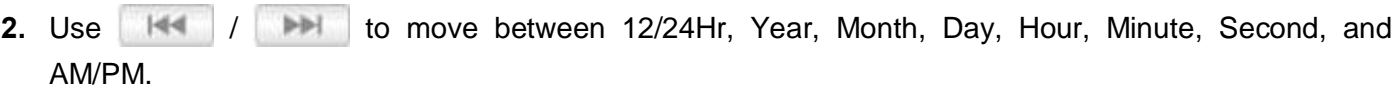

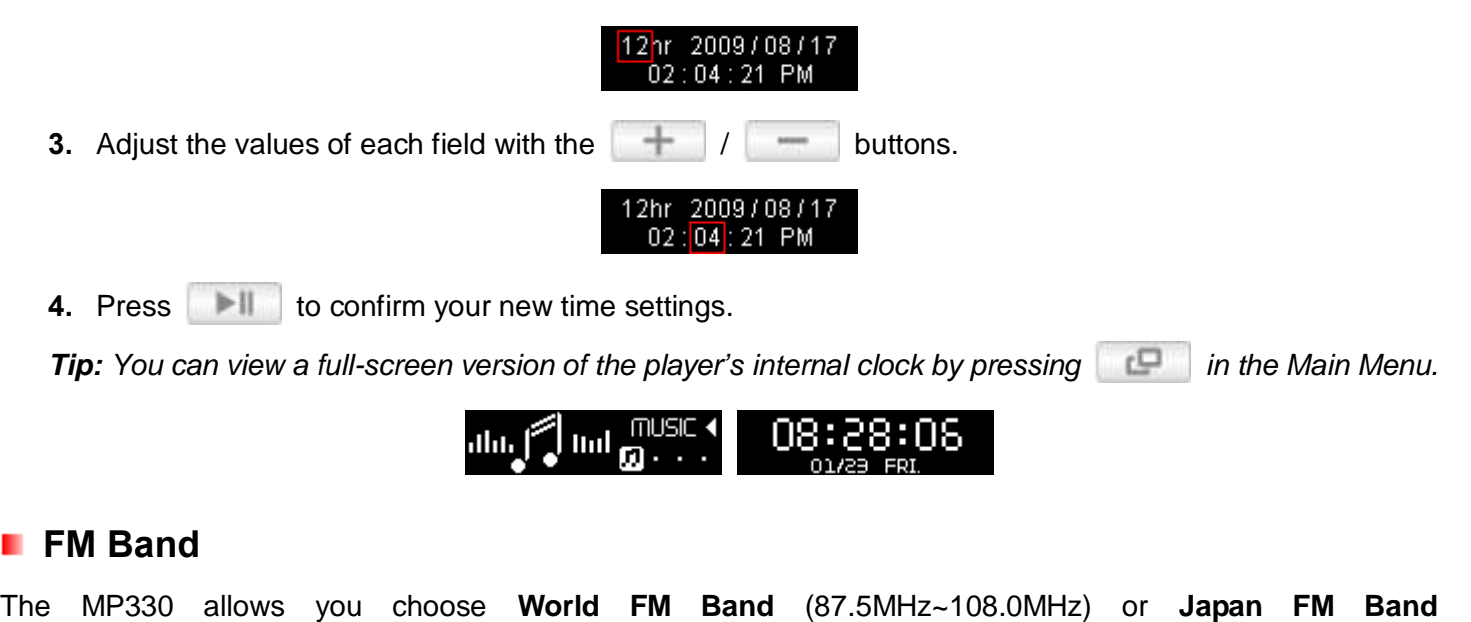

(76.0MHz~90.0MHz). **1.** Use  $||\cdot||$   $|| \cdot ||$  **to select "FM Band"** and press  $|| \cdot ||$ ្<mark>អោ</mark> គំ Aខី Mط៑ i<br>FM Band **2.** Use  $||\cdot||$   $|| \cdot ||$  **to select "World FM Band"** or "Japan FM Band," then Press  $|| \cdot ||$  to confirm. ΘO ΟŪ World FM Band Japan FM Band

#### <span id="page-26-1"></span>**FM Reset**

<span id="page-26-0"></span>ш

This function resets all saved Radio stations (CH 01 to CH 20). If you use this feature, the next time you enter the **RADIO** mode, the MP330 will automatically re-scan and save the 20 strongest stations.

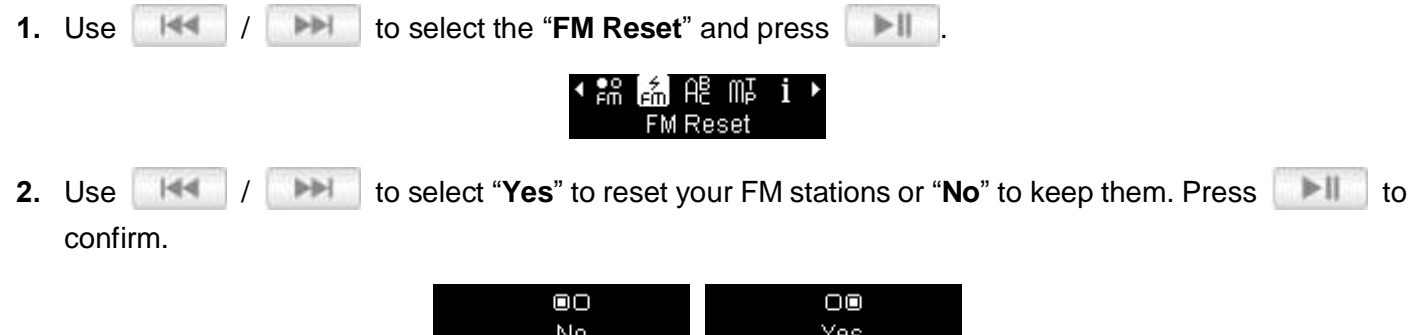

#### <span id="page-26-2"></span>**Language**

Sets the MP330"s display language, including menus, song/album titles, artist names, and lyrics. The player supports 14 User languages.

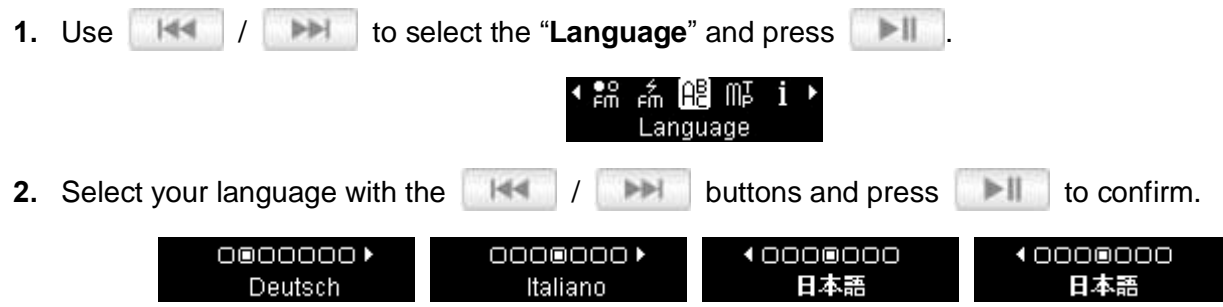

#### <span id="page-27-0"></span>**Music Transfer Protocol (MTP)**

If you own WMA-DRM10 music files or if you want to use Windows Media Player (version 10 or higher) to synchronize music between your computer and the MP330, the Music Transfer Protocol (MTP) must be enabled. This setting lets you switch between **MTP** or **USB** transfer modes.

- USB Use this mode for normal transfer of all other files or if using Mac<sup>®</sup>or Linux<sup>®</sup>
- **MTP** Use this mode for transferring DRM10 protected WMA music files with Windows Media Player

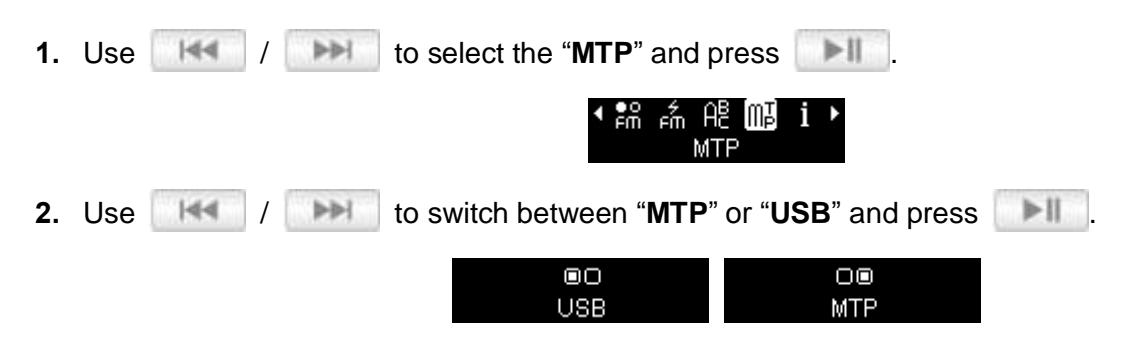

*Note: In MTP transfer mode, all files will be stored in the "MTPMEDIA" folder.*

#### <span id="page-27-1"></span>**Player Info**

Displays the MP330"s firmware version and available memory capacity.

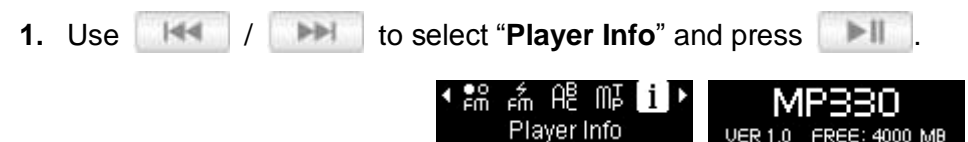

**2.** Press any button to return to **SETTINGS** menu.

### **Driver Installation**︱

### <span id="page-28-1"></span><span id="page-28-0"></span>**Driver Installation for Windows® 2000, XP and Vista**

No drivers are required. These Windows® Operating Systems have built-in drivers to support the MP330. Plug your MP330 into an available USB port and Windows® will install the necessary files. A "**Removable Disk**" drive with a newly assigned drive letter will appear in the **My Computer** window.

### <span id="page-28-2"></span>**Driver Installation for Mac® OS 10.0 or Later**

No drivers are required. Plug your MP330 into an available USB port and your computer will automatically detect it.

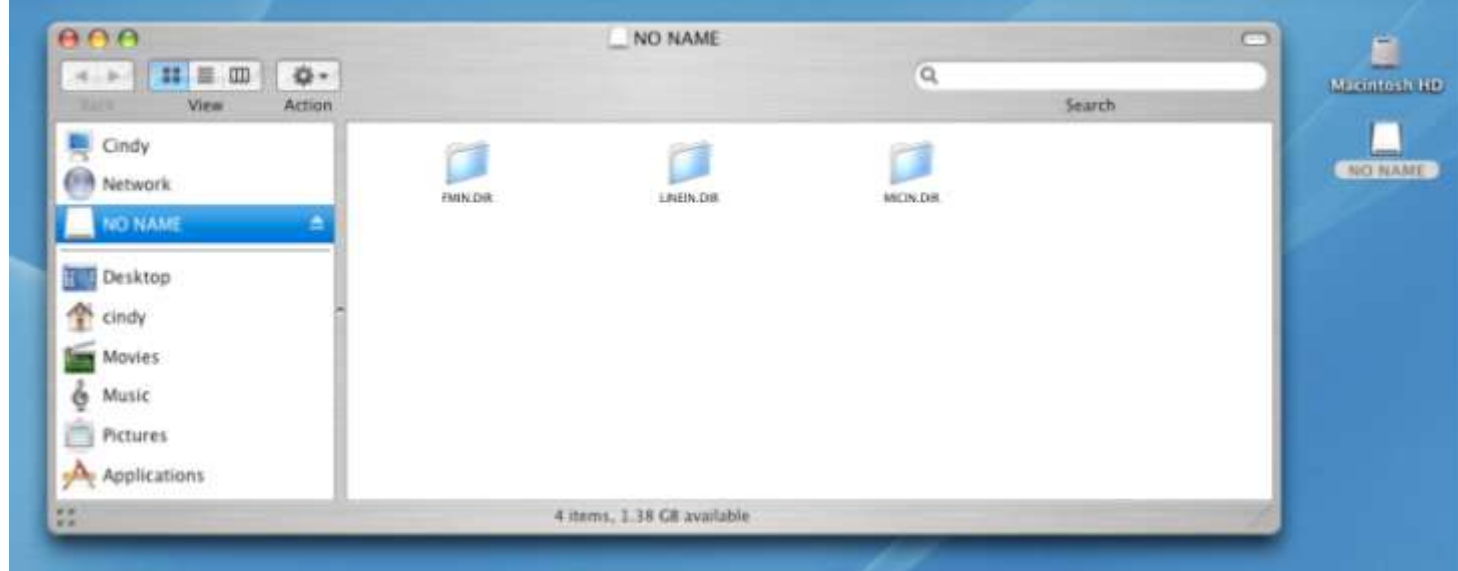

### <span id="page-28-3"></span>**Driver Installation for Linux® Kernel 2.4 or Later**

No drivers are required. Plug your MP330 into a USB port and mount it.

**1.** Create a directory for the MP330.

Example: **mkdir /mnt/MP330**

**2.** Mount the MP330.

Example: **mount –a –t msdos /dev/sda1/mnt/MP330**

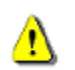

**NEVER format your MP330 in Windows.**

<span id="page-29-0"></span>

**If you are using Windows Media Player 10 and want to play WMA-DRM10 music files, you must set the MP330's Music Transfer Mode to MTP to transfer and synchronize music files between the computer and your MP330.**

#### <span id="page-29-1"></span>**Transferring Files to the MP330**

If you want to use your MP330 to listen to music other than the Radio, you must transfer music files to the player. **When the MP330 is connected to a computer it is locked into transferring files**. You will not be able to play or record any music at this time. Please disconnect your MP330 from the computer when you want to use the player.

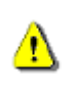

*NEVER plug the MP330 into a USB hub or an external USB port located on a keyboard, monitor or other peripheral. This may cause damage to your MP330. When connecting to a computer, Please plug the MP330 directly into your computer's built-in USB port.* 

**1.** Remove the MP330"s cap and plug its USB connector directly into an available USB port on your desktop or notebook computer. While the MP330 is connected to a computer, it can only be used for transferring files. The MP330"s rechargeable Li-ion battery will begin charging.

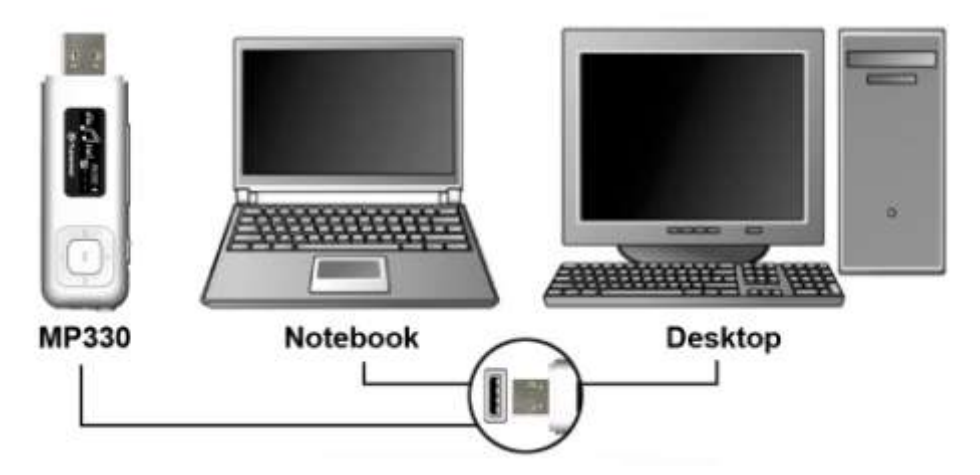

**2.** When connected to a computer the MP330"s screen will display a "**CONNECTED**" message, indicating that files can be loaded onto the player.

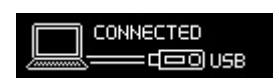

#### **You cannot play or record music when the MP330 is connected to a computer.**

**3.** If you are using Windows® , a new Removable Disk drive with a newly assigned drive letter representing the MP330 will appear in the My Computer window.

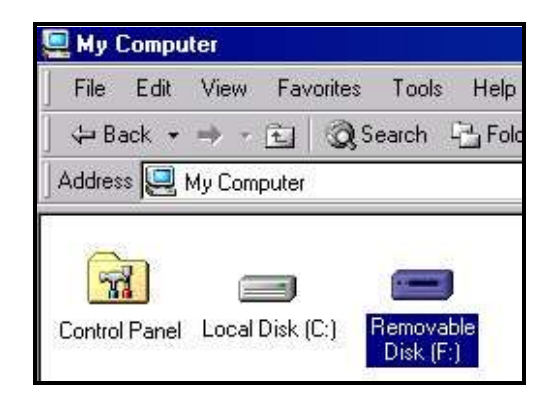

\*Note: "(F:)" is an example drive letter – your "My Computer" window may differ

- **4.** To transfer **MP3**, **FLAC**, and **non-protected WMA** music files to the MP330, the **USB Connection Type** in the "Settings / MTP" menu must be set to "**USB**." With this connection type, you can transfer files by simply dragging them onto the MP330"s Removable Disk drive letter. You can also create your own folders within the MP330 and copy files directly to the folders.
- **5.** To transfer **WMA-DRM10** music files to the MP3300, please set the player"s USB Connection Type in the "**Settings / MTP**" menu to "**MTP (for DRM)**." In MTP mode, please use Windows Media Player 10 to transfer and synchronize WMA-DRM10 music files with the MP330.
- **6.** Always disconnect the MP330 from a computer by selecting the **"Safely Remove Hardware"** icon in the Windows® System Tray at the bottom of the computer screen.

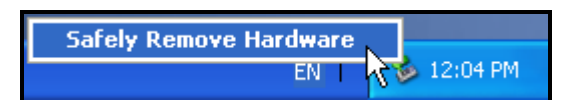

 While files are being transferred from a computer to the MP330, the screen will display a "*WRITING…"* message. After files have been successfully transferred, the "*CONNECTED*" message will be displayed again.

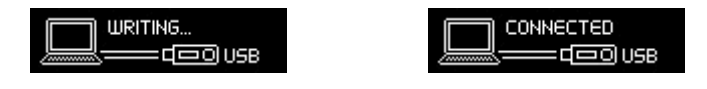

 When you copy files or folders from the MP330 to your computer, the player will display a **"***READING…"* message indicating that files are being transferred to the computer. After files have been successfully transferred, the **"***CONNECTED***"** message will be displayed again.

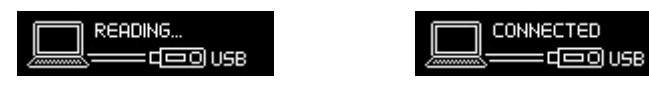

<span id="page-30-0"></span>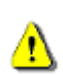

**NEVER unplug the MP330 during file transfer.** Unplug the MP330 only when Windows informs it is safe to do so.

### **Disconnecting from a Computer**

<span id="page-31-0"></span>Always follow the procedures listed below before you disconnect the MP330.

#### **Disconnecting the MP330 in Windows 2000, XP and Vista**

- **1.** Select the Hardware icon **in the system tray.**
- **2.** The **Safely Remove Hardware** pop-up window will appear. Select it to continue.

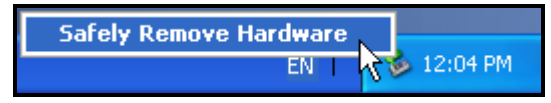

**3.** A message window will appear stating: "The "USB Mass Storage Device" device can now be safely removed from the system."

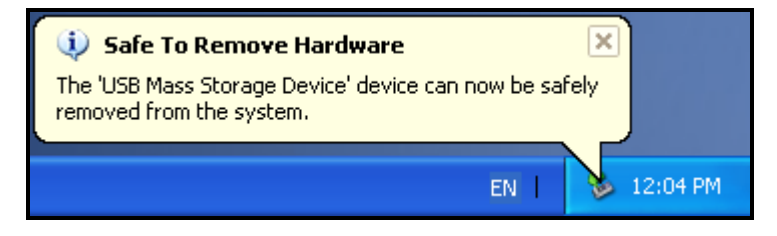

**4.** Unplug the MP330 from your computer.

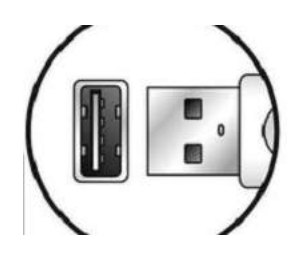

#### **Disconnecting the MP330 in Mac<sup>®</sup> OS 10.0 or Later**

- **1.** Drag the Disk icon that corresponds to your MP330 into the trashcan.
- **2.** Unplug your MP330 from the USB port

#### **Disconnecting the MP330 in Linux<sup>®</sup> Kernel 2.4 or Later**

- **1.** Execute **unmount /mnt/MP330** to un-mount the device.
- **2.** Unplug your MP330 from the USB port.

### **Troubleshooting**︱

<span id="page-32-0"></span>If a problem occurs with your MP330, please first check the information listed below before taking your MP330 for repair. If you are unable to remedy a problem from the following hints, please consult your dealer, service center, or local Transcend branch office. We also have FAQ and Support services on our website.

#### **Operating system cannot detect the MP330**

Check the following:

- Is your MP330 properly connected to the USB port? If not, unplug it and plug it in again.
- Is your MP330 connected to the Mac keyboard? If so, unplug it and plug it into an available USB port on your Mac computer.
- Is the USB port enabled? If not, refer to the user's manual of your computer (or motherboard) to enable it.

#### **The MP330 will not Power ON**

Check the following:

- Is the MP330 connected to your computer? If so, unplug it.
- Is the switch engaged? ( $\Box$ ). If it is, switch it to the off position ( $\Box$ ).
- Is the battery out of power? If so, please recharge the player.

#### **Cannot transfer files to the MP330**

Unplug the MP330 from your computer, wait a moment, and plug it back in. If this does not work, use a paperclip or pencil tip to hold down the **"Reset"** button for 3 to 5 seconds.

#### **Buttons aren't working**

Is the Hold switch enabled  $($  |  $\blacksquare$ )? If so, set it to the off position  $($   $\blacksquare$  $)$ .

#### **Cannot hearaudio playback**

- Have you transferred any music files to the MP330? If not, then you must first do so. (Only Mpeg I Layer 3 and WMA files compressed at a rate of 32Kbps–320Kbps, WAV, and FLAC files are supported.)
- Are the earphones properly connected to the earphones jack? If not, reconnect them.
- Is the volume loud enough? If not, increase the volume level until the music can be heard.

#### **Song/album/artist name is not displayed correctly on the screen**

- The default language of the MP330 is English. Please change the player"s Language setting to the appropriate language for the content you are trying to display. *EX: if your player's language is set to English and you want to display Japanese characters, you must first select "Japanese" in the Settings / Language menu to display the Japanese text correctly.*
- ID3 tag information has display priority on the screen of the MP330. You can modify the ID3 tag by using Windows Media Player or Winamp.
- If the ID3 tag is empty, just the file name will be displayed on the screen.

#### **F** Cannot RECORD voice, Line-In, or the FM radio

To make sure recorded files do not get lost, two safety mechanisms are built into the MP330:

- If remaining battery capacity is less than 10%, you cannot enter the RECORD Mode.
- While recording, if the remaining battery capacity goes **below 10%** the MP330 will automatically stop and save the recording.

#### **Track playback sounds intermittent**

Unplug the earphones and plug them back in again to make sure they are securely connected.

#### **MP330 powers off automatically**

The MP330 features **SLEEP Mode** and **Auto Power Off** functions, which are power-saving features. You can preset your MP330 to power-off automatically. Please refer to the **SETTINGS** section for more information.

#### **MP330 just isn't working properly**

If your MP330 ever stops working properly, or locks up, try powering it on and off a few times, if this does not correct the problem you can **Reset** the MP330 by using a paperclip or pencil tip to hold down the "**Reset**" button for 3 to 5 seconds.

#### **Cannot find the file that was just copied to the MP330**

Re-copy the file and refer to the "**[Disconnecting from a Computer](#page-30-0)**" section to remove the MP330 after the copy process is completed.

#### **A File that was just deleted still appears**

Re-delete the file and refer to the "**[Disconnecting from a Computer](#page-30-0)**" section to remove the MP330 after the delete process is completed.

#### **MP330 does not operate after formatting in Windows**®

Formatting the MP330 using the "Quick Format," or "Full Format" option in Windows® erases the default system information that the MP330 requires to operate. To re-install the system information, please visit **<http://www.transcend.com.tw/>** and download a Firmware Update for your MP330.

#### **How do I find out what Windows Media Player version I am using?**

- Open your Windows Media Player program.
- Click on the **"Help"** menu and select the **"About Windows Media Player"** option.
- The version of your Windows Media Player will be displayed on the computer screen.

#### **Cannot listen to DRM music on my MP330?**

- The MP330 only supports WMA-DRM10 music files, is this the file type you are using?
- You must use Windows Media Player 10 to transfer and synchronize your WMA-DRM10 music files with the MP330"s **MTPMEDIA** Folder.

#### **Lyrics Sync: Why can't I see the words of the song I am listening to?**

- **3.** For detailed Lyrics Sync instructions, please see the FAQ section on our website at: **<http://www.transcend.com.tw/Support/FAQ>**
- **An "Insuffucient Power" message is displayed on the screen**

If your MP330 displays an "Insufficient Power" message, this means the device supplying USB power to your digital music player is not outputting stable or adequate voltage to charge the player's internal battery (usually a result of a USB hub or extension cable used. This message does not indicate a problem with the music player. Plug the MP330 directly into your computer's USB port or a Transcend USB Power Adapter to properly charge its internal battery.

<span id="page-34-0"></span>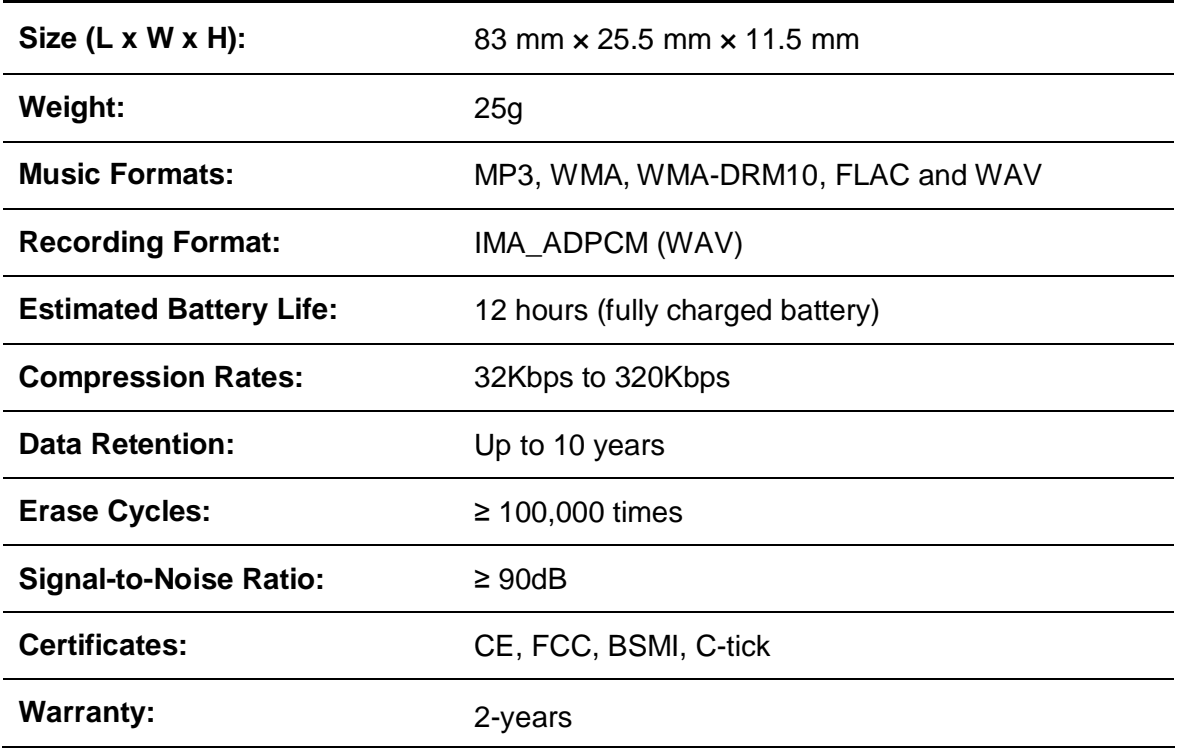

### **Specifications**︱

### **Ordering Information**︱

<span id="page-34-1"></span>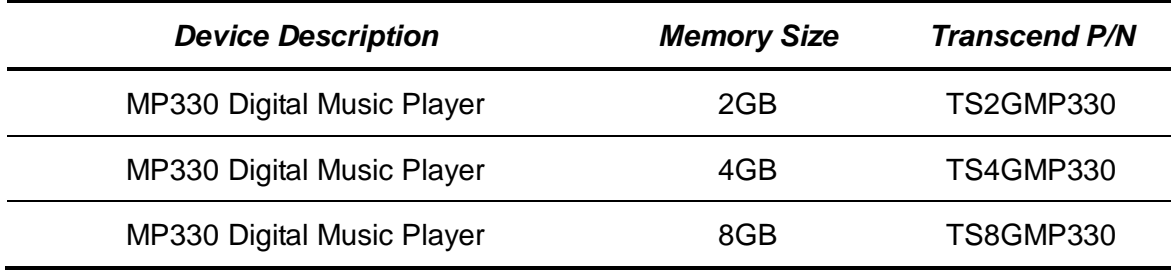

### **Recycling & Environmental Considerations**│

<span id="page-35-0"></span>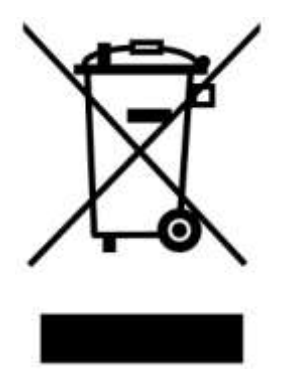

**Recycling the Product (WEEE):** Your product is designed and manufactured with high quality materials and components, which can be recycled and reused. When you see the crossed-out wheel bin symbol attached to a product, it means the product is covered by the European Directive 2002/96/EC:

Never dispose of your product with other household waste. Please inform yourself about the local rules on the separate collection of electrical and electronic products. The correct disposal of your old product helps prevent potential negative consequences on the environment and human health.

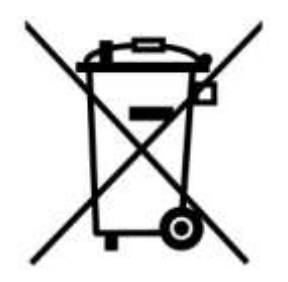

**Battery Disposal:** Your product contains a built-in rechargeable battery covered by the European Directive 2006/66/EC, which cannot be disposed of with normal household waste.

Please inform yourself about the local rules on separate collection of batteries. The correct disposal of batteries helps prevent potentially negative consequences on the environment and human health.

For products with non-exchangeable built in batteries: The removal of (or the attempt to remove) the battery invalidates the warranty. This procedure is only to be performed at the end of the product's life.

### **Transcend Limited Warranty**︱

<span id="page-36-0"></span>**"Above and Beyond" is the standard we set ourselves for customer service at Transcend. We consistently position ourselves to be significantly above the industry norm, which is all part of our commitment to Customer Satisfaction.**

All **Transcend information, Inc. (Transcend)** products are warranted and tested to be free from defects in material and workmanship and to conform to the published specifications. During the warranty period should your Transcend MP330 fail under normal use in the recommended environment due to improper workmanship or materials, Transcend will repair the product or replace it with a comparable one. This warranty is subject to the conditions and limitations set forth herein.

**Duration of Warranty:** The Transcend MP330 is covered by this warranty for a period of two (2) years from the date of purchase. Proof of purchase including the date of purchase is required for warranty service. Transcend will inspect the product and decide whether to repair or replace it. Transcend reserves the right to provide a functional equivalent or refurbished replacement product.

**Limitations:** This warranty does not apply to product failure caused by accidents, abuse, mishandling, improper installation, alteration, acts of nature, improper usage, or problems with electrical power. In addition, opening or tampering with the product casing, or any physical damage, abuse or alteration to the product's surface, including all warranty or quality stickers, product serial or electronic numbers will also void the product warranty. Transcend is not responsible for recovering any data lost due to the failure of a flash memory device. Transcend"s MP330 must be used with devices that conform to the recommended industry standards. Transcend will not be liable for damages resulting from a third party device that causes the Transcend MP330 to fail. Transcend shall in no event be liable for any consequential, indirect, or incidental damages, lost profits, lost business investments, lost goodwill, or interference with business relationships as a result of lost data. Transcend is also not responsible for damage or failure of any third party equipment, even if Transcend has been advised of the possibility. This limitation does not apply to the extent that it is illegal or unenforceable under applicable law.

**Disclaimer:** The foregoing limited warranty is exclusive. There are no other warranties, including any implied warranty of merchantability or fitness for a particular purpose. This warranty is not affected in any part by Transcend providing technical support or advice.

**Online Registration:** To expedite the warranty service, please register your Transcend Product within 30 days of purchase. *Register online at http://www.transcend.com.tw/productregister*

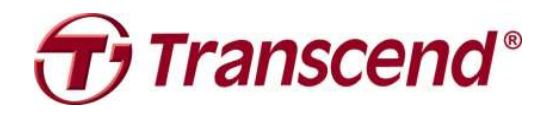

### *Transcend Information, Inc.*

**<http://www.transcend.com.tw/>**

\*The Transcend logo is a registered trademark of Transcend Information, Inc. \*The specifications mentioned above are subject to change without notice. \*All logos and marks are trademarks of their respective companies.